# PacketExpert™ (1 Gbps) - Ethernet Tester<br>
MacketExpert (1 Gbps) - Ethernet Test<br>
Macket Diamond Avenue - Third Floor, Galthersburg, MD 20878<br>
Phone: (301) 670-4784 Fax: (301) 670-4878 Emilitary<br>
Phone: (301) 670-4784 Eax:

818 West Diamond Avenue - Third Floor, Gaithersburg, MD 20878 Phone: (301) 670-4784 Fax: (301) 670-9187 Email: **[info@gl.com](https://www.gl.com/inforequestform.php)** 

1

#### Portable Unit

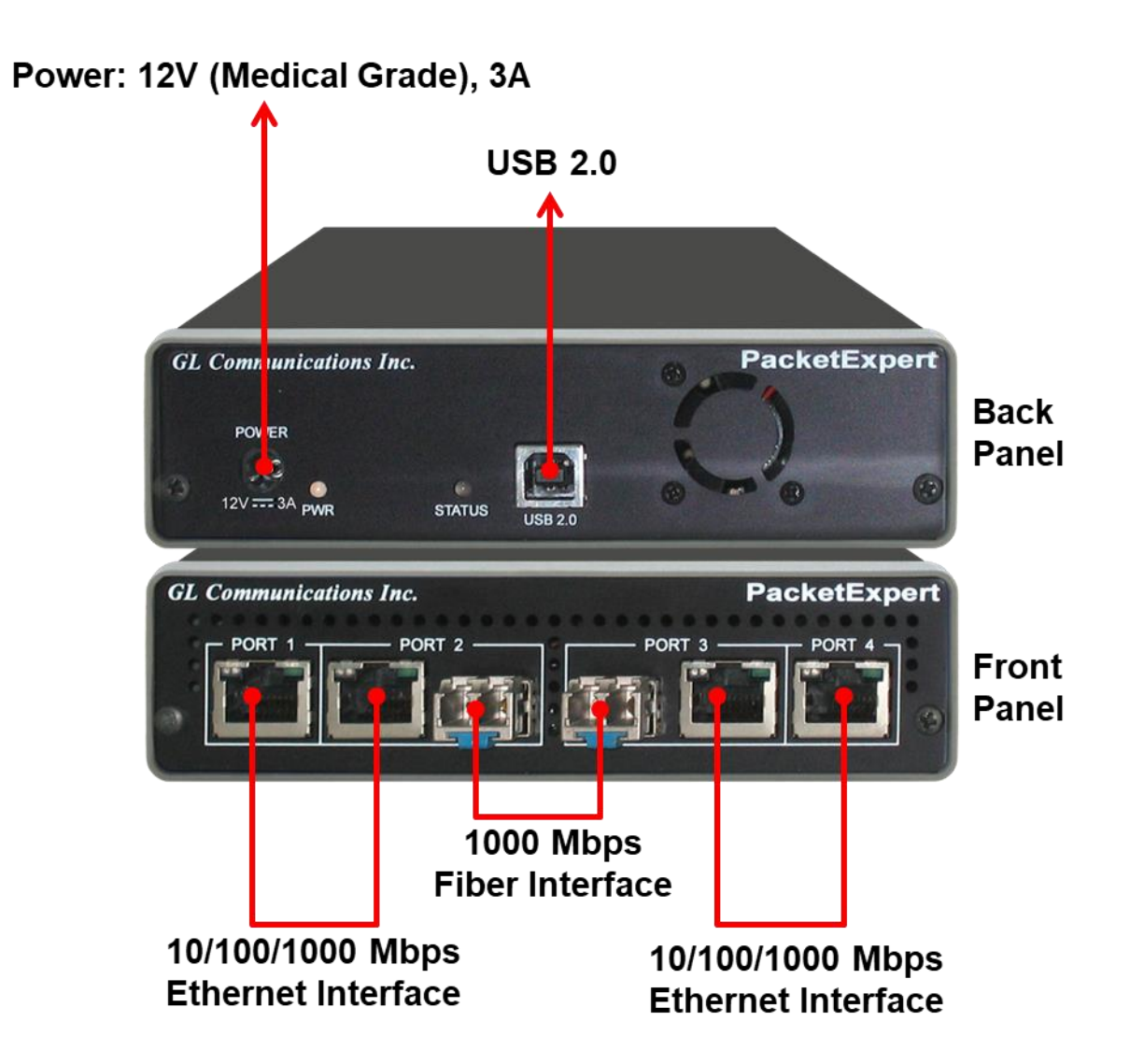

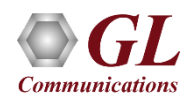

#### Portable Unit

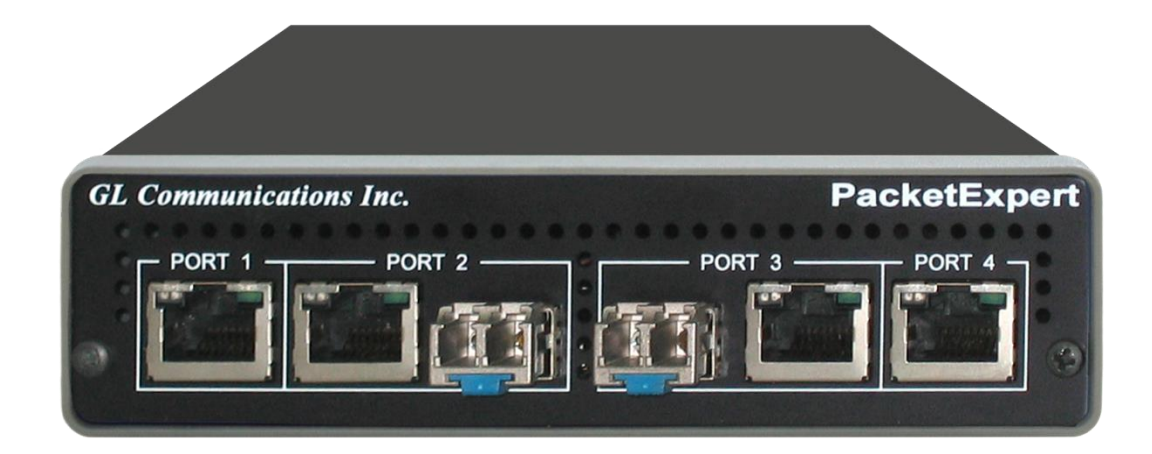

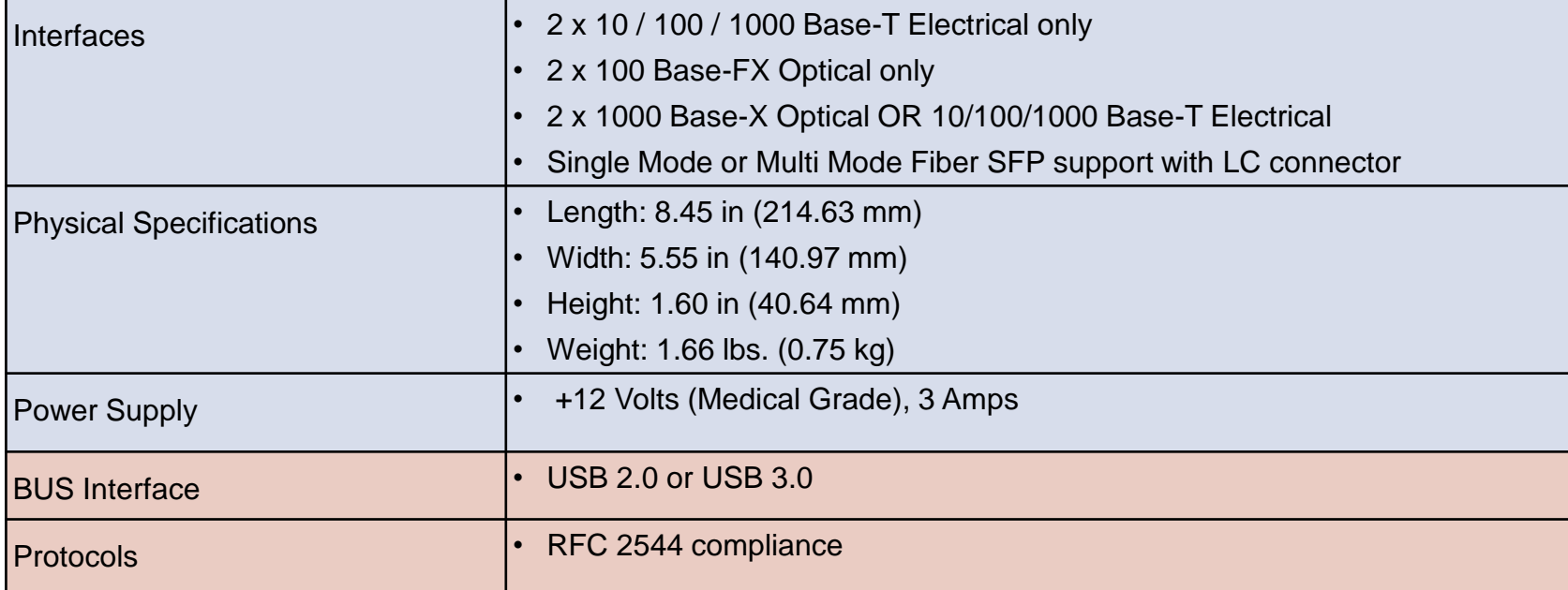

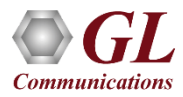

#### 1U Rack-Mount Enclosure

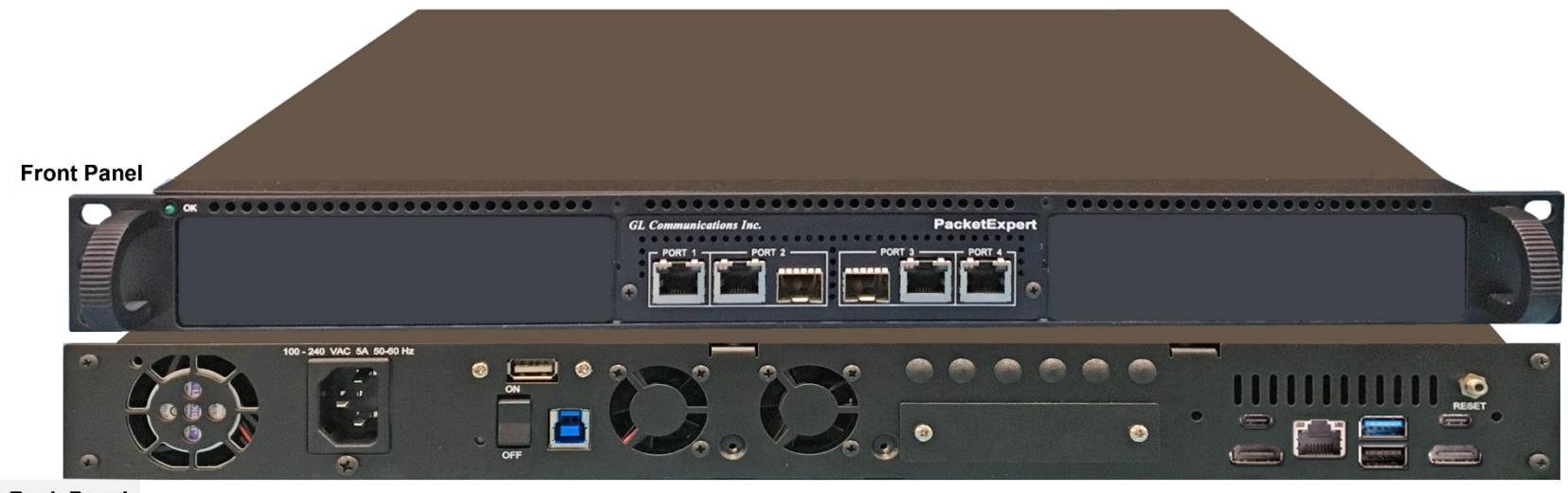

**Back Panel** 

- 19" rack option, w/ Embedded Single Board Computer (SBC)
- **SBC Specification**:
	- ➢ Intel Core i3 or optional i7 NUC Equivalent,
	- ➢ Windows® 11 64-bit Pro Operating System
	- ➢ USB 3.0 and USB 2.0 Ports, ATX Power Supply
	- ➢ USB Type C Ports, Ethernet 2.5GigE port
	- ➢ 256 GB Hard drive, 8G Memory (Min)
	- Two HDMI ports

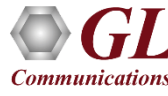

## PacketExpert<sup>™</sup> High-Density 12/24 GigE Ports mTOP<sup>™</sup> Rack

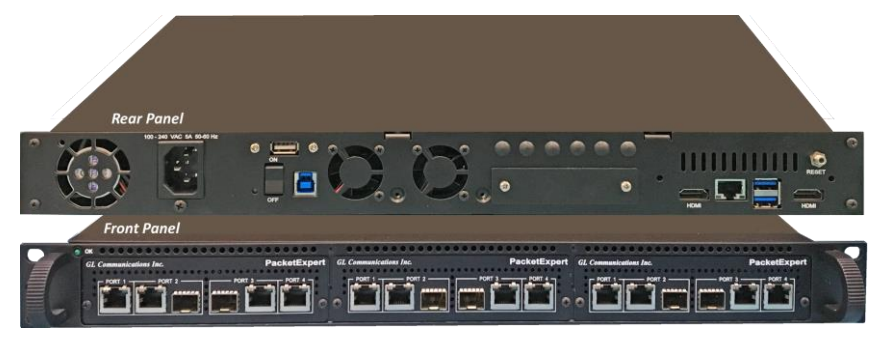

#### **PacketExpert SA (PXE112) PacketExpert SA (PXE124)**

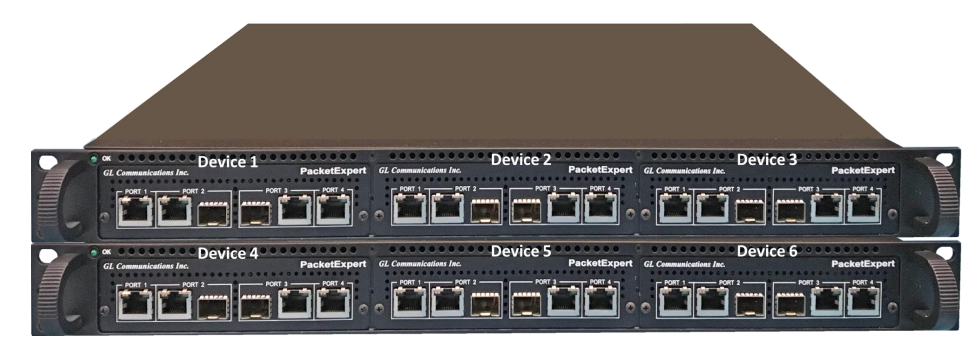

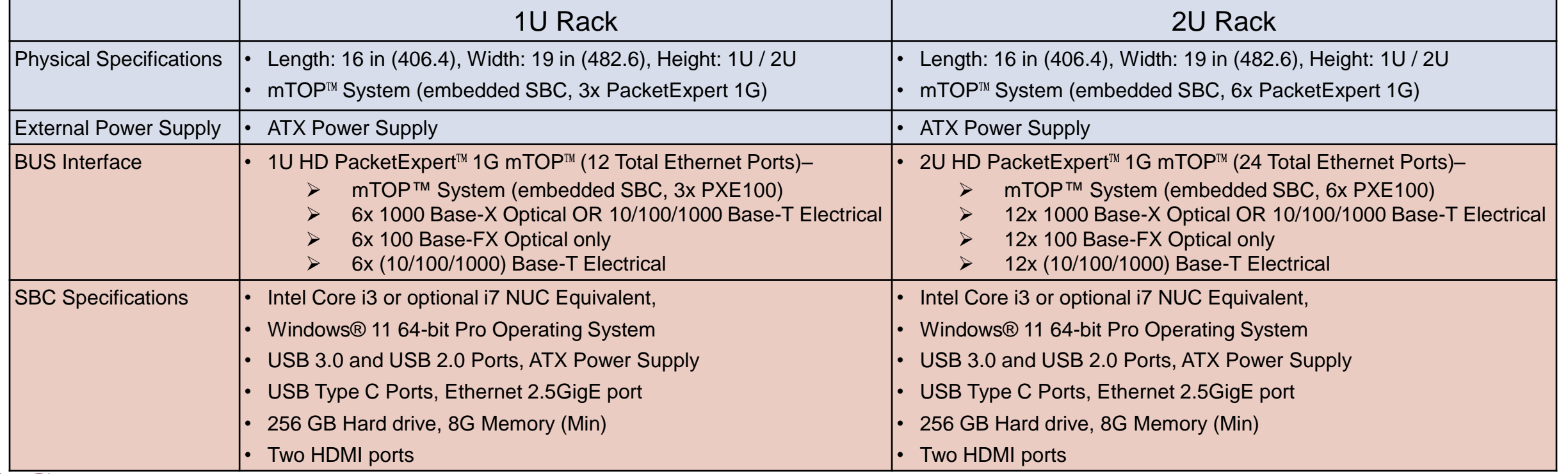

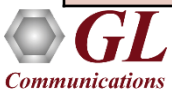

#### PacketExpert<sup>™</sup> mTOP™ Probe

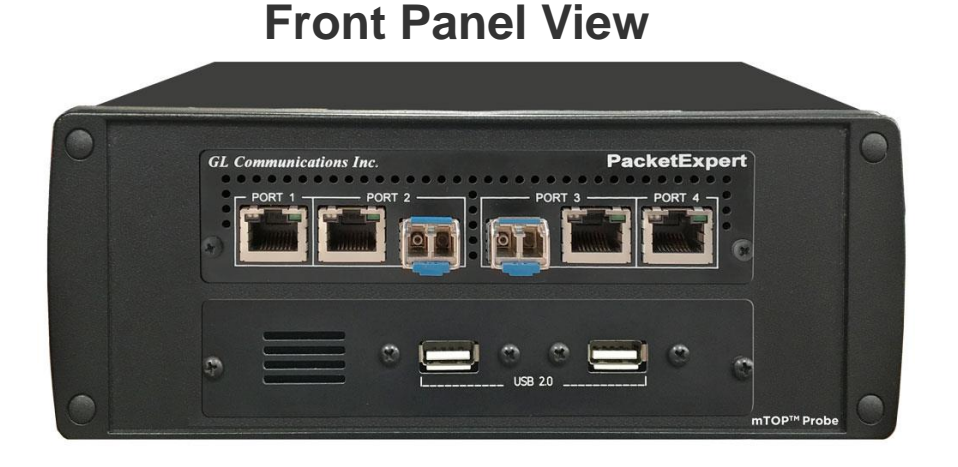

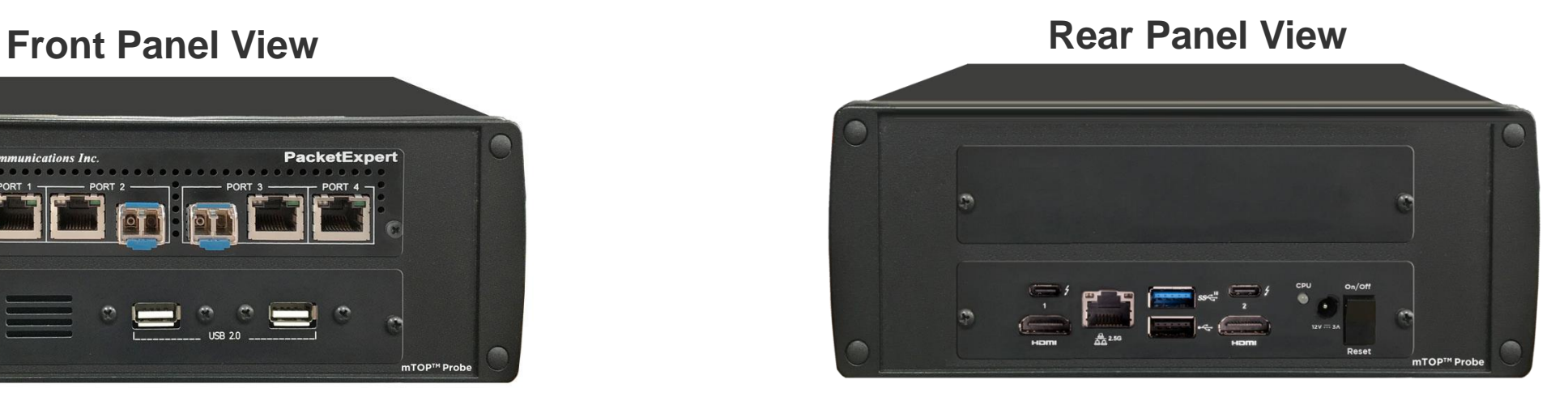

- Portable Quad Port Ethernet/VLAN/MPLS/IP/UDP Tester with 4 Electrical Ethernet Ports (10/100/1000 Mbps) and 2 Optical Ports (100/1000 Mbps). Embedded with Single Board Computer (SBC)
- **SBC Specs**: Intel Core i3 or optional i7 NUC Equivalent, Windows® 11 64-bit Pro Operating System, USB 3.0 and USB 2.0 Ports, ATX Power Supply, USB Type C Ports, Ethernet 2.5GigE port, 256 GB Hard drive, 8G Memory (Min), Two HDMI ports
- Each GigE port provides independent Ethernet/VLAN/MPLS/IP/UDP testing at wire speed for applications such as BERT, RFC 2544, and Loopback.
- RFC 2544 is applicable for Layers 2, 2.5, and 3, and Loopback is applicable for Layers 2, 3, and 4

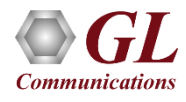

#### PacketExpert<sup>™</sup> 24 Ports – Hardware Specifications

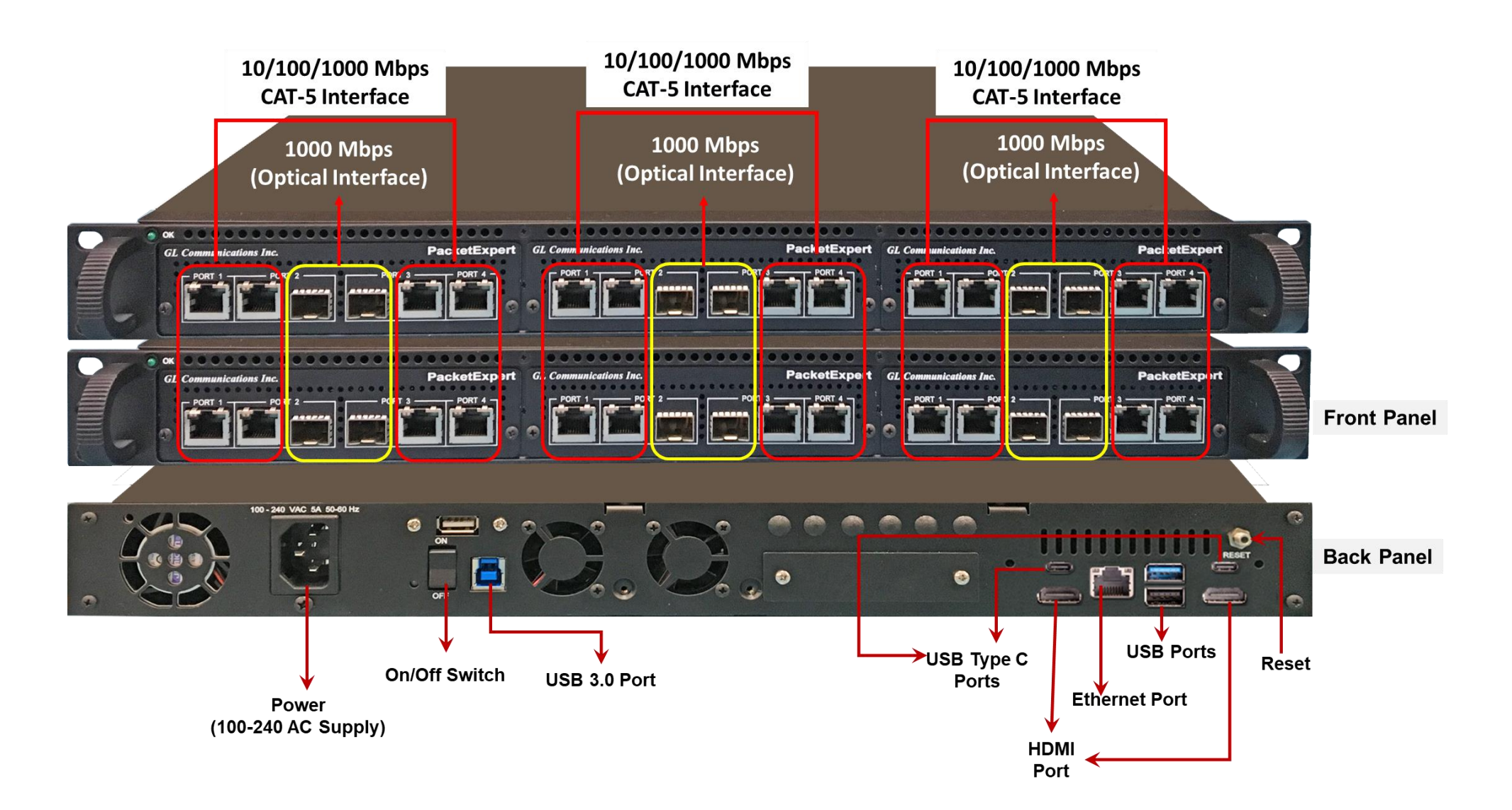

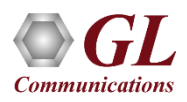

## Different Applications loaded on same Platform

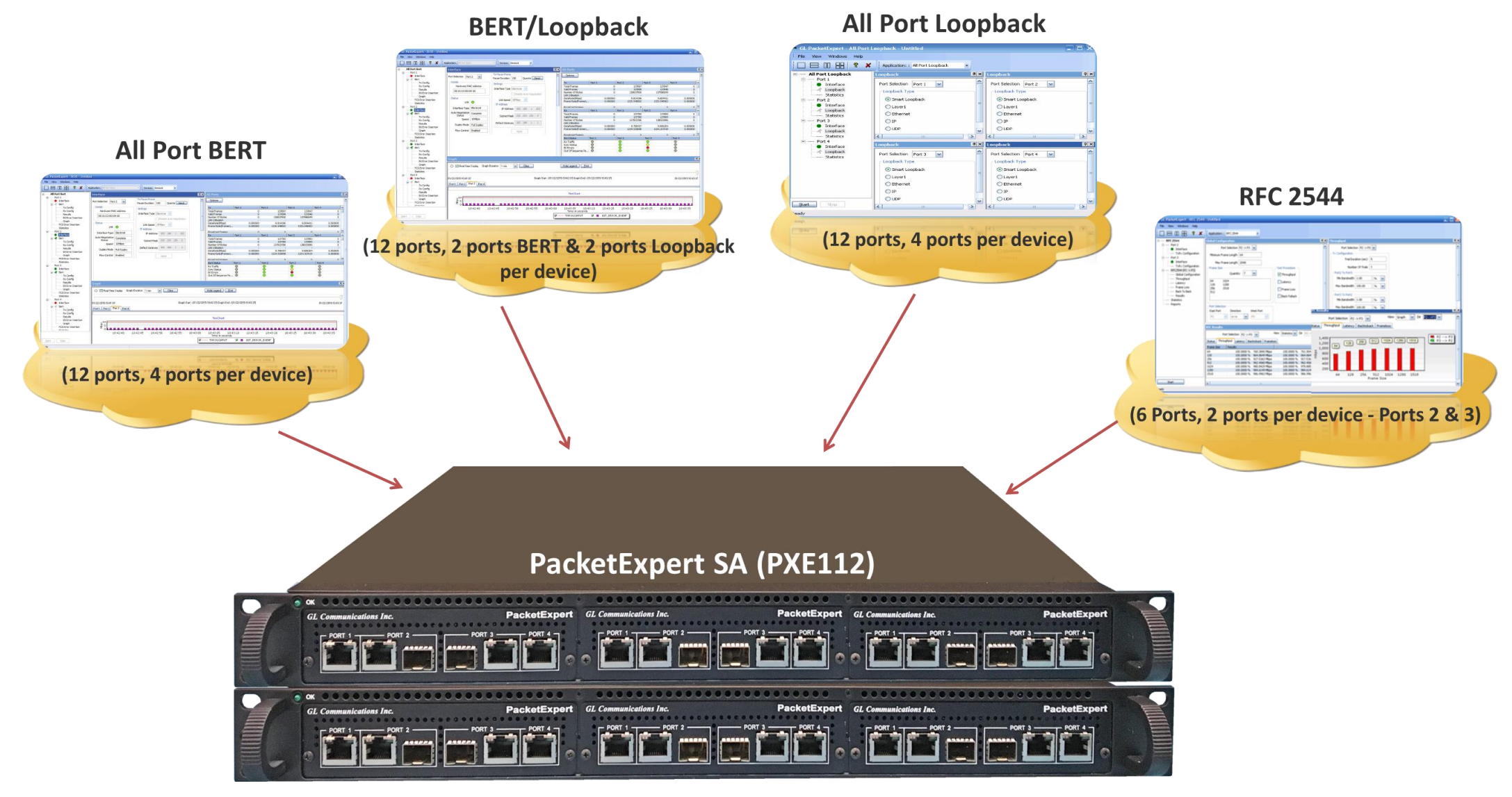

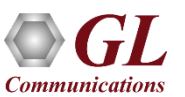

**Note:** Only one application can run at a time

#### Optical Connectors and SFP Transceivers

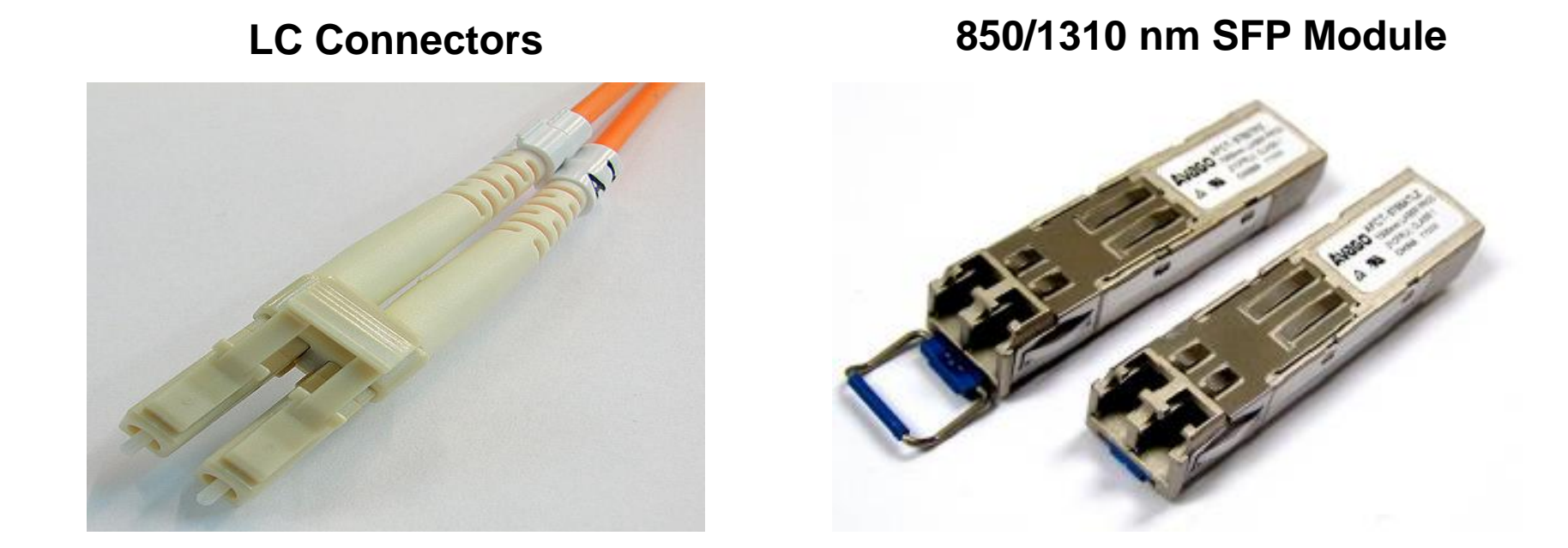

PacketExpert<sup>™</sup> supports LC connectors and 850/1310 nm SFP (Small Factor Pluggable) modules

**Note**: In case customer have different type of connectors, then we need converters like LC-to-SC, LC-to-FC and vice-versa

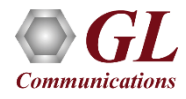

#### PacketExpert<sup>™</sup> - 24 Ports Unit

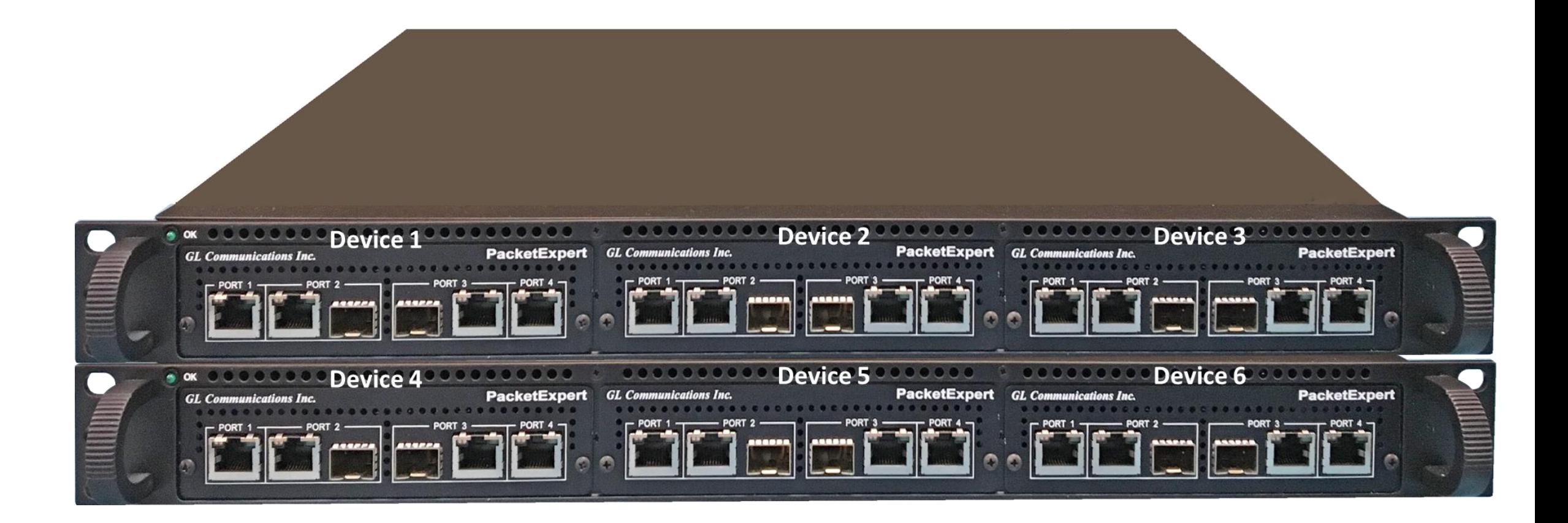

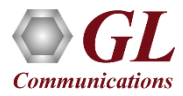

# Applications

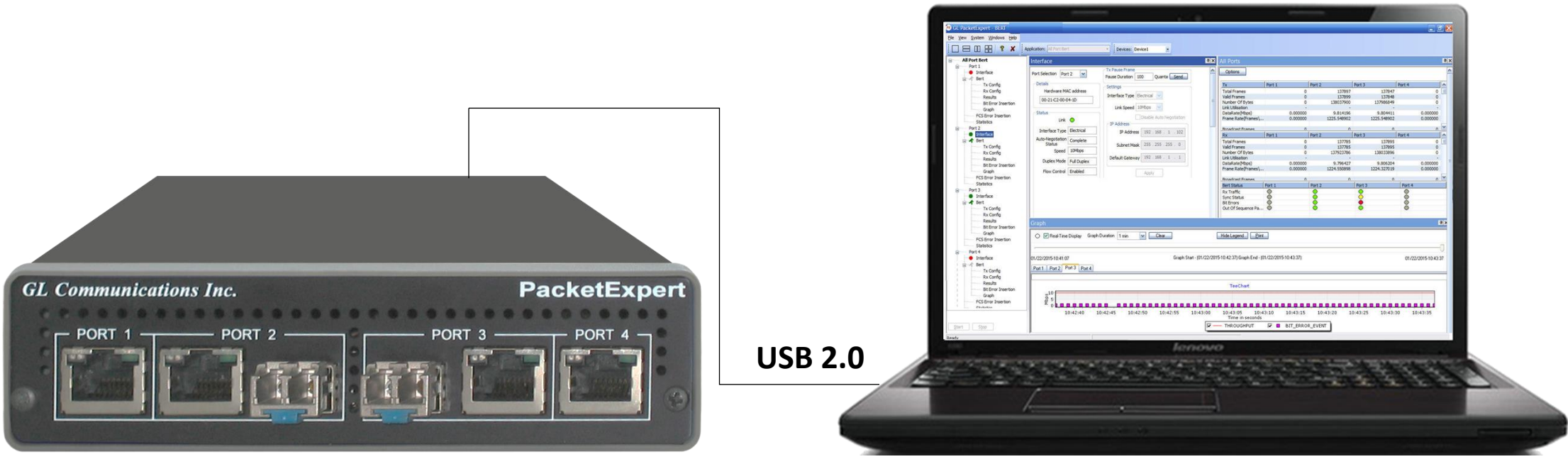

**PacketExpert<sup>™</sup> 1G** 

- Bit Error Rate Testing
- RFC 2544
- Loopback
- ITU-T Y.1564
- Multi-Stream Traffic Generator
- RFC 6349
- Record and Playback Traffic
- Wirespeed Network Tap

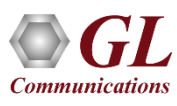

# Applications

- Test and verify QoS Parameters of network devices like Switches/Routers etc.
- End to end testing of network paths for QoS parameters
- In-depth troubleshooting of the Carrier network in the event of network failures or impairments
- QoS testing of Triple-play services to ensure that they fully qualify SLA parameters
- Terrestrial wireless, satellite, and other WAN technologies network validations
- Test VoIP network in real-time conditions to verify if it meets the quality requirements before you deploy
- Testing video on IP networks by emulating the loss and congestion characteristics
- SPF support can be used for Broadband aggregation applications, Metro edge switching, Metro and access multiservice platforms, and are suitable for Fast Ethernet applications

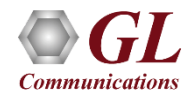

# Wire-Speed BERT

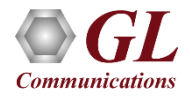

#### OSI Model

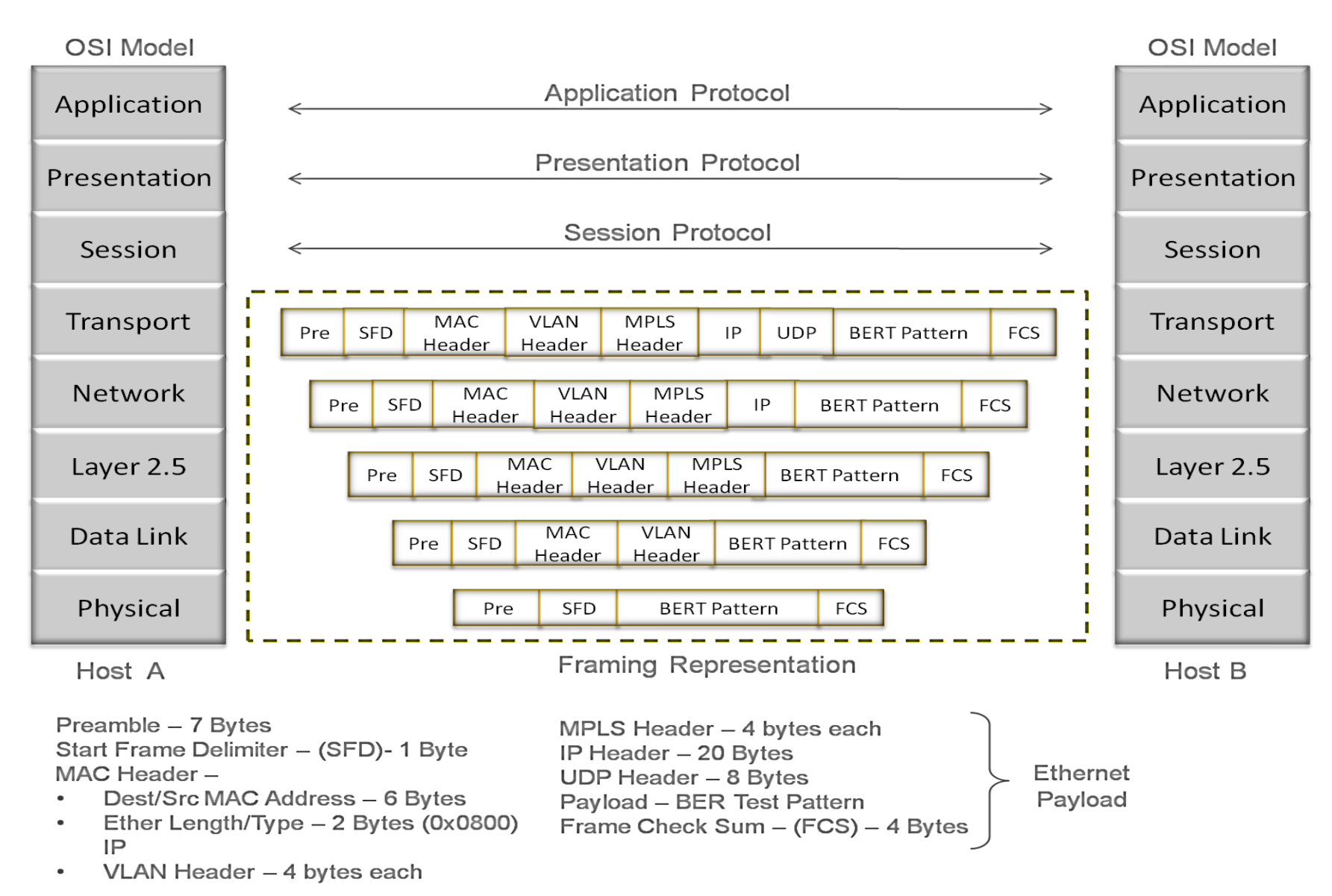

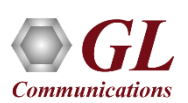

#### BER Testing at Layer 2

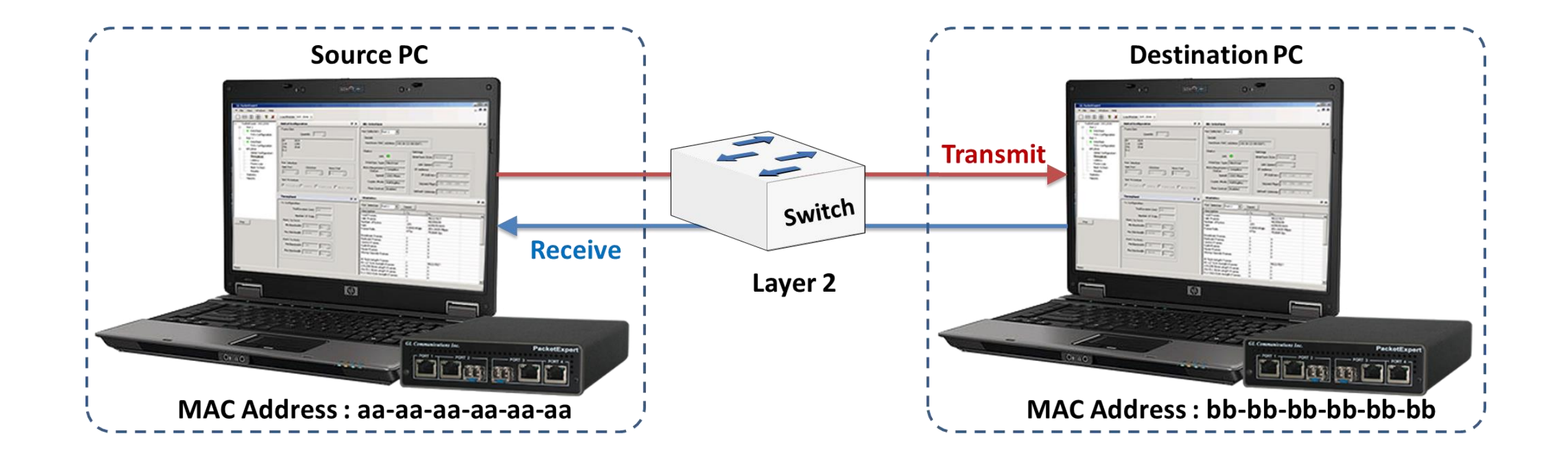

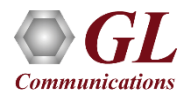

#### BER Test Setup at Layer 3/4

#### **Layer 3 Testing between PacketExpert located in different IP Networks**

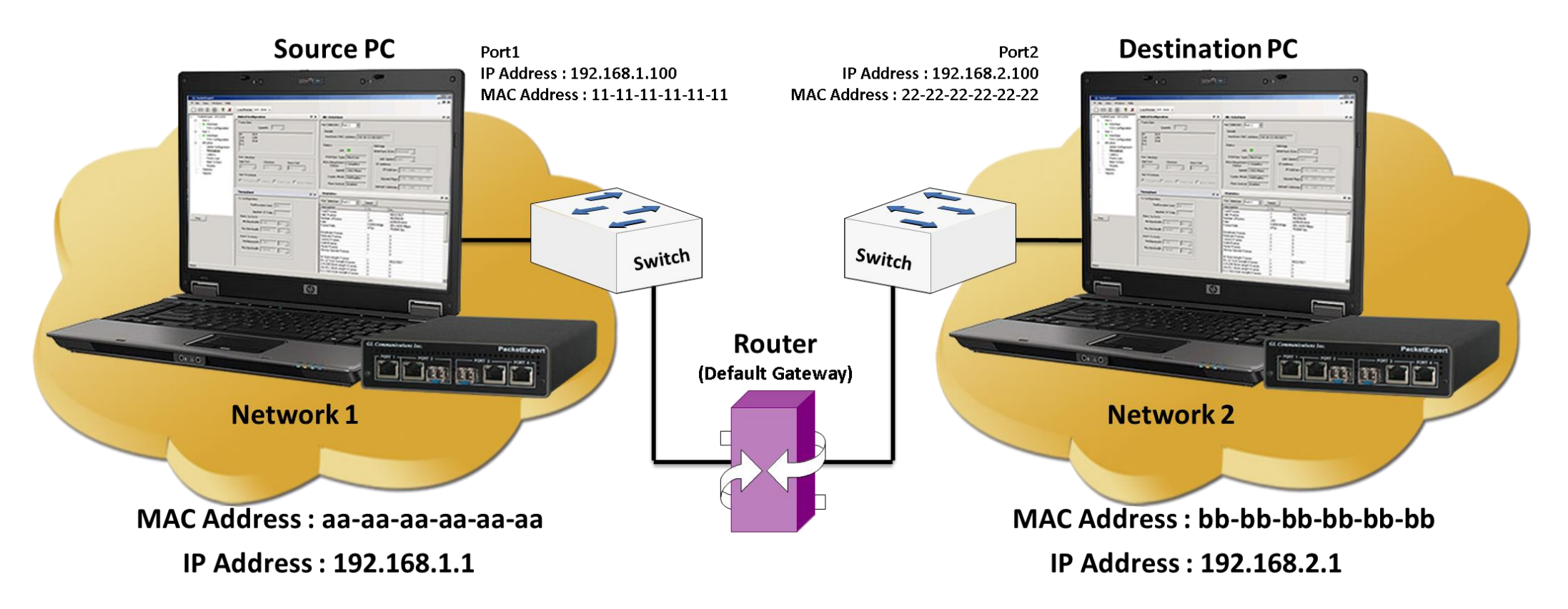

• In this case, Source and the Destination PacketExpert<sup>TM</sup> applications are located in different IP networks. These 2 networks are connected through a router. A simple example above shows 2 LANs connected through a router

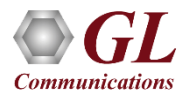

#### PacketExpert<sup>™</sup> 24 Ports - BERT

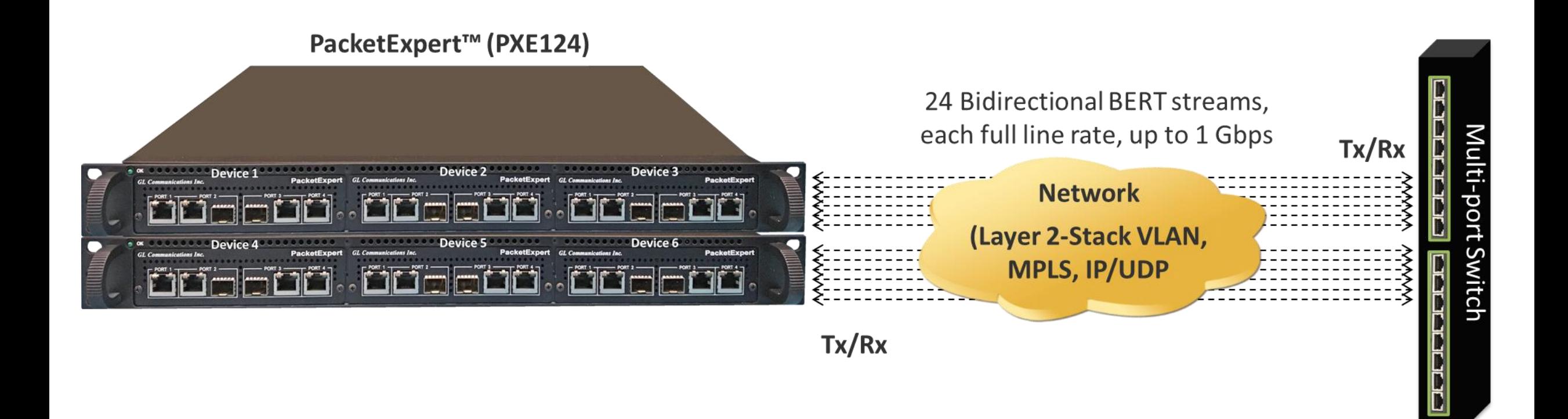

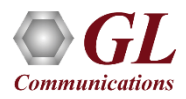

# BERT Results (w/ LEDs) and Graph

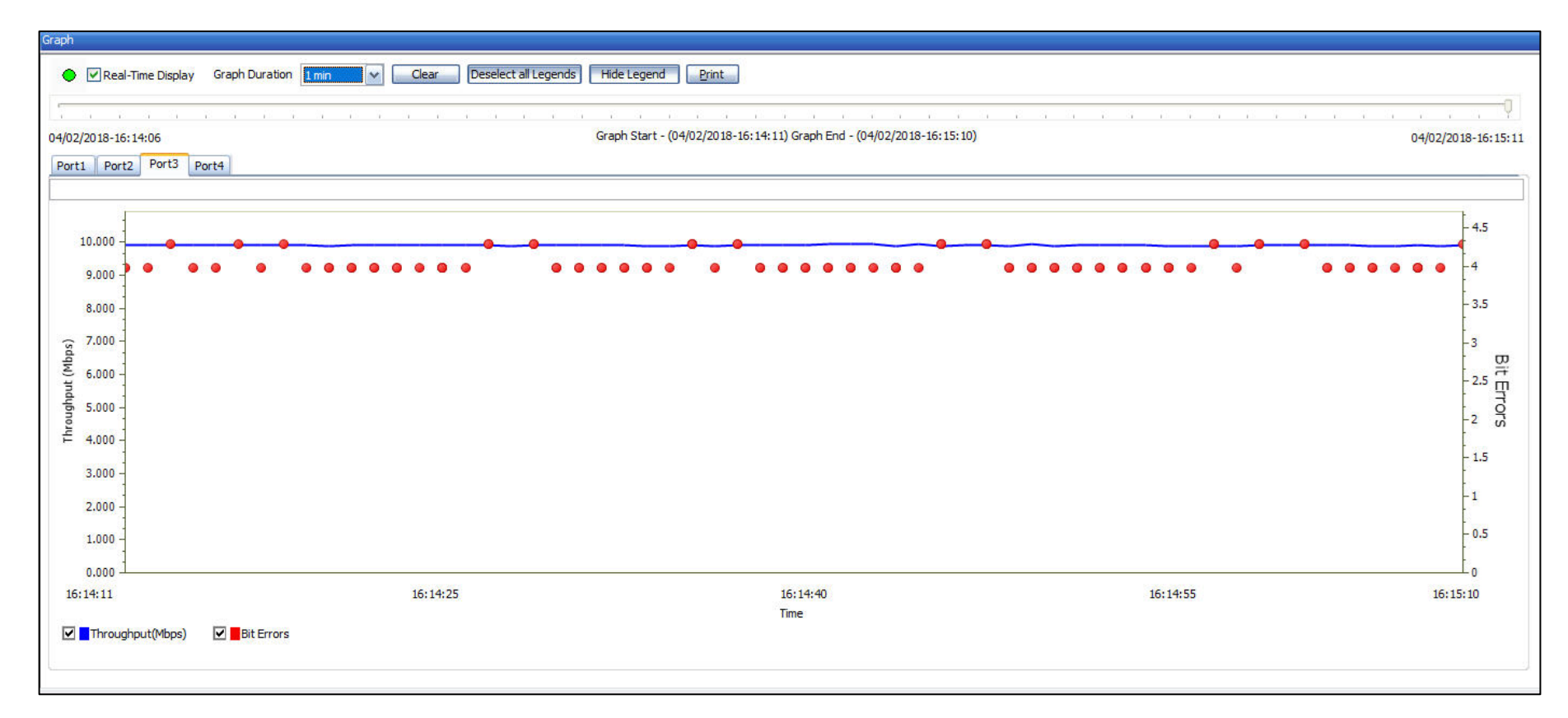

- Optional Sequence number insertion allows detecting Out-of-sequence packets and packet loss
- Detailed BERT statistics like the Bit Error Count, Bit Error Rate, Bit Error Seconds etc. are provided
- Bit Error Count is displayed in both Tabular and Graphical formats

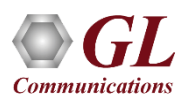

#### All Ports Result

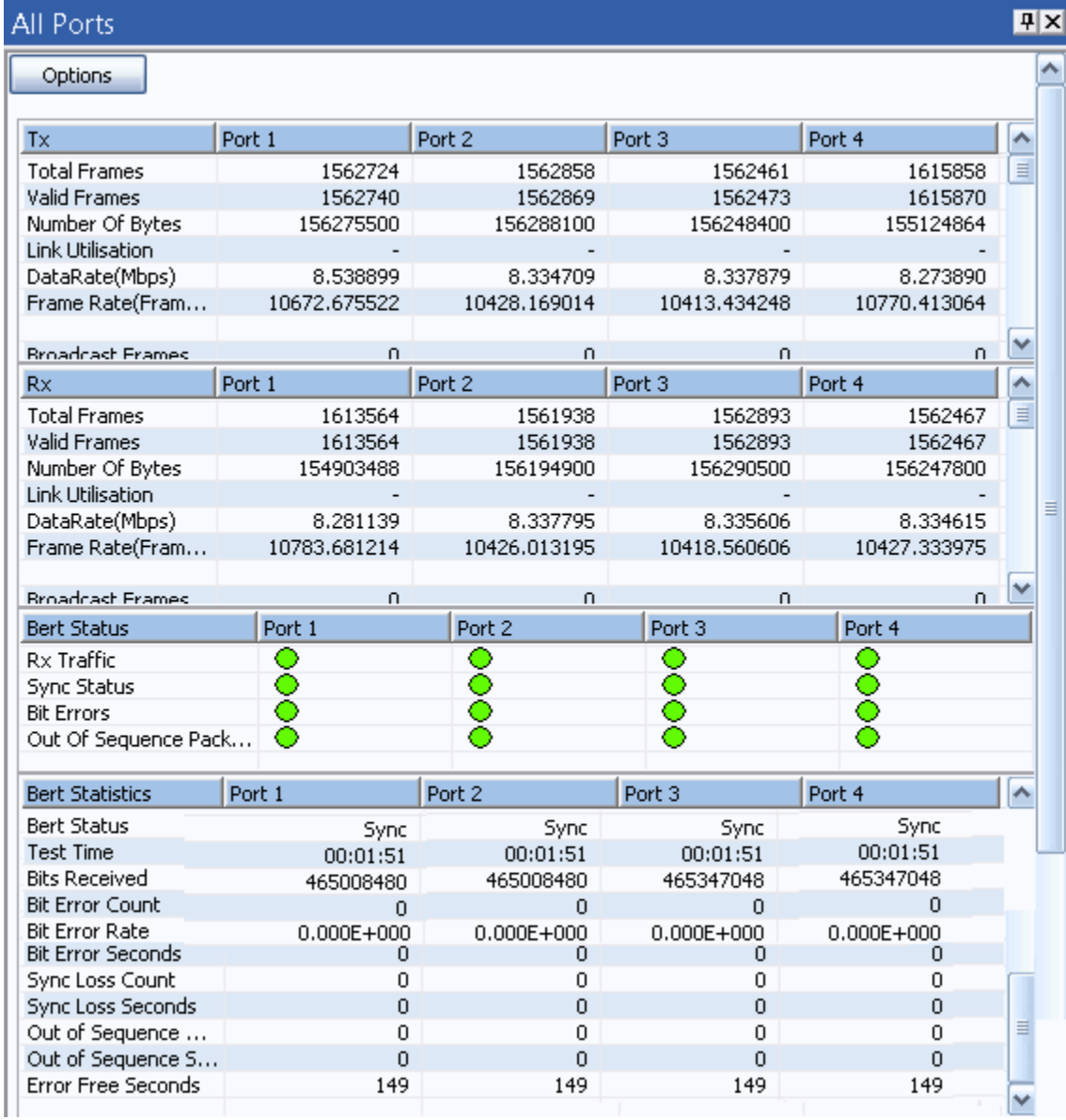

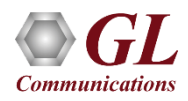

### 2 Ports BERT and Loopback

- Loopback helps in easy test setup, especially in endto-end testing, when the other end is in a remote place
- In such cases, one PacketExpert<sup>™</sup> can be put in constant Loopback at the remote end, and BERT tests can be started / stopped anytime at the local end

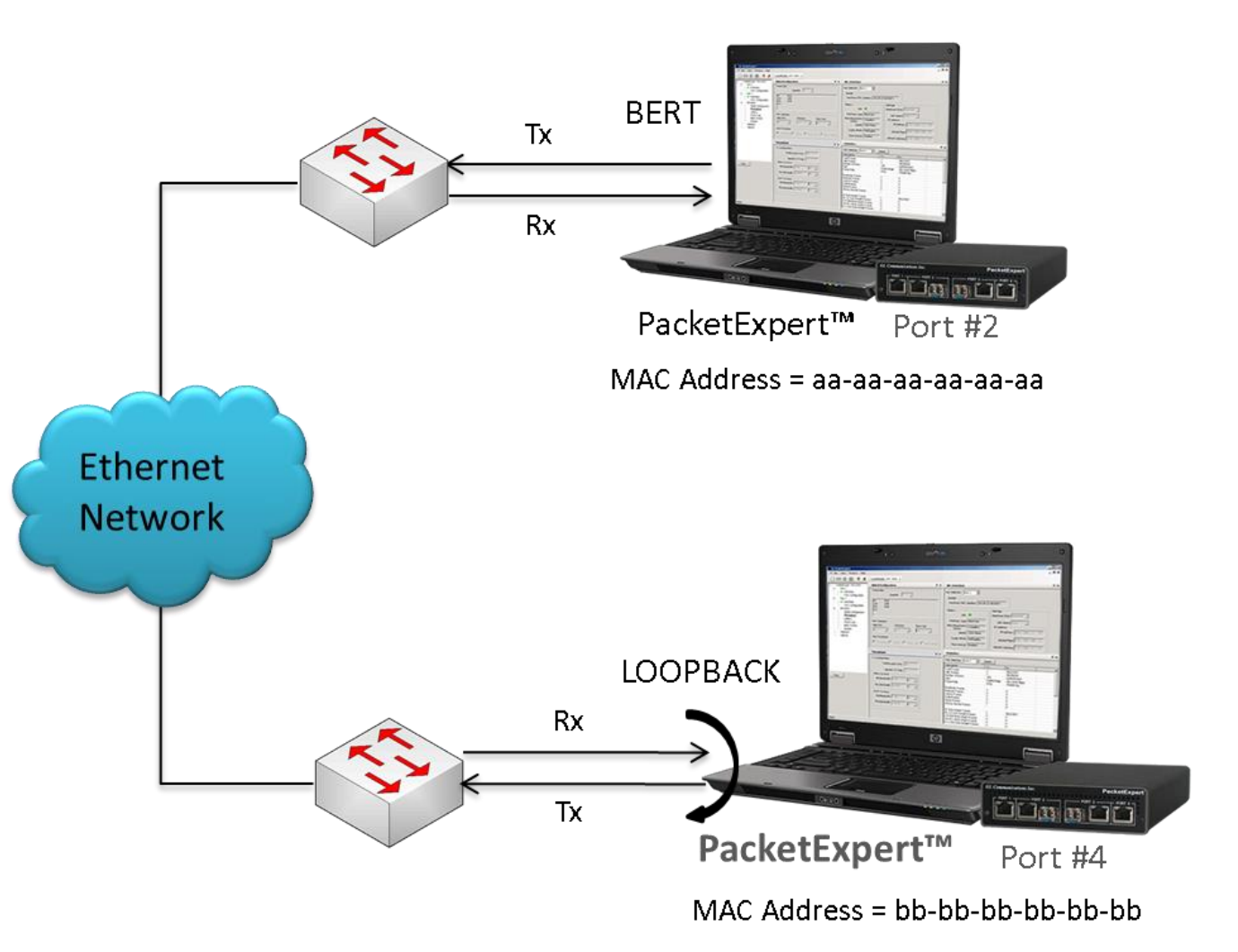

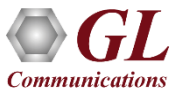

# Layer 2 - Ethernet Loopback Types

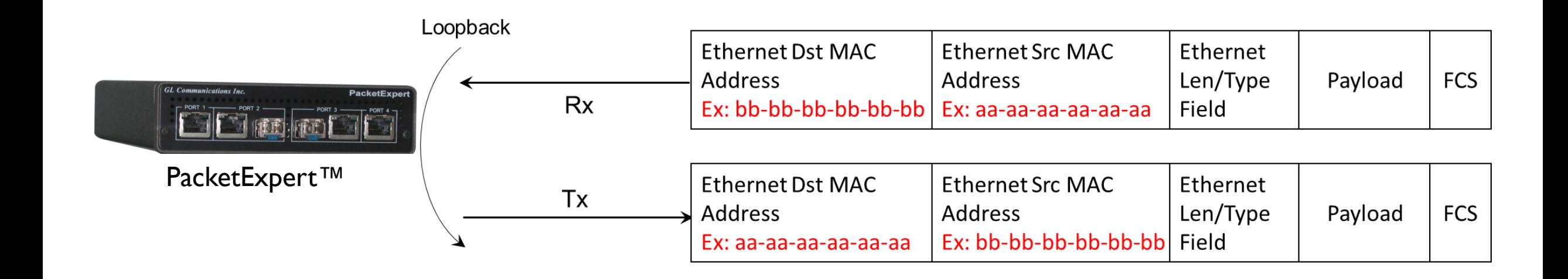

PacketExpert™ has all ports/2 ports Loopback capability. PacketExpert™ supports Layer-wise Loopback as well as Smart Loopback

• The above picture depicts the Ethernet Loopback type, swaps Source and Destination MAC addresses before sending back the packet

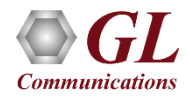

## Loopback Testing (On all Ports/4 Ports)

- Supports Loopback on 10G / 1G ports
- Loopback Types Smart Loopback, Layer 1, Ethernet, IP, UDP
- General statistics per port (similar to BERT port level statistics)

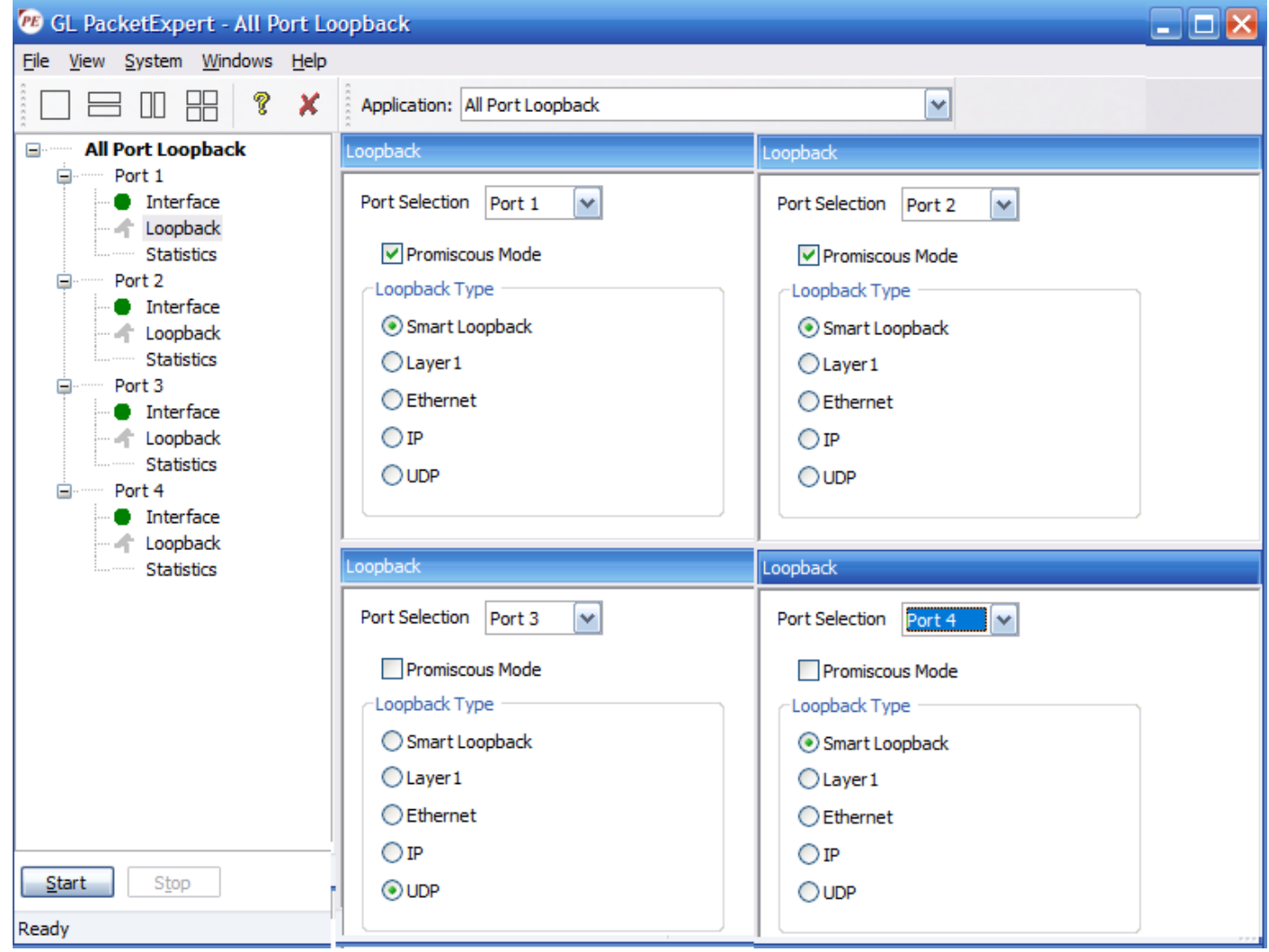

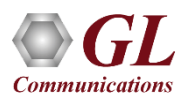

# RFC 2544 Testing

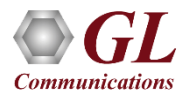

## RFC 2544 Testing

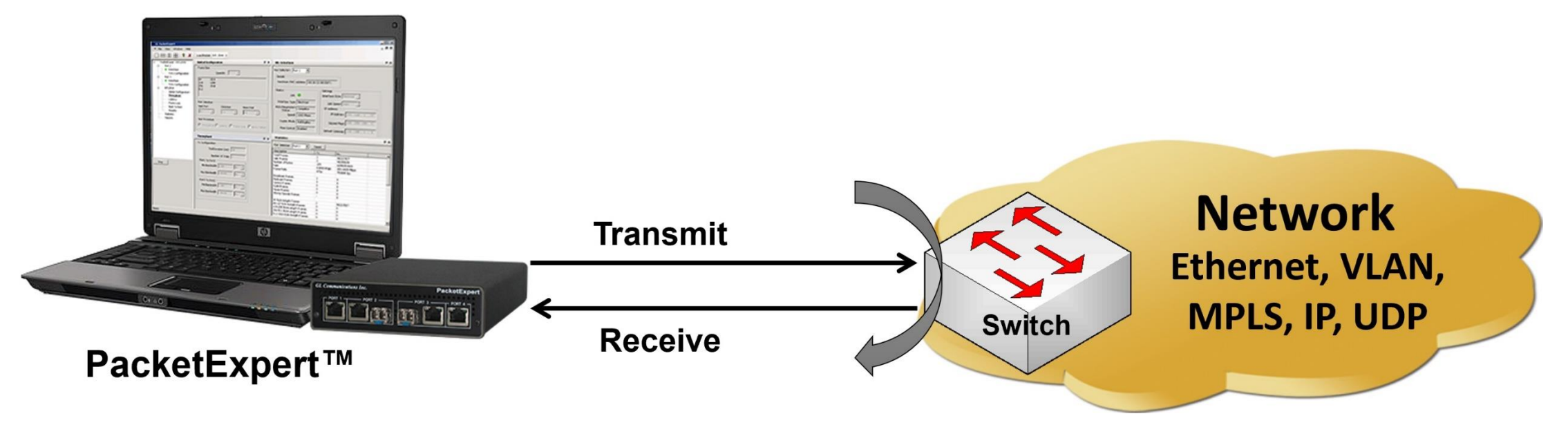

RFC 2544 test application includes the following tests:

- **Throughput** Maximum number of frames per second that can be transmitted without any error
- **Latency**  Measures the time required for a frame to travel from the originating device through the network to the destination device
- **Frame Loss** Measures the network's response in overload conditions
- **Back-to-Back** It measures the maximum number of frames received at full line rate before a frame is lost

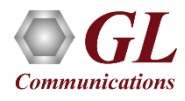

#### PacketExpert<sup>™</sup> 24 Ports – RFC 2544

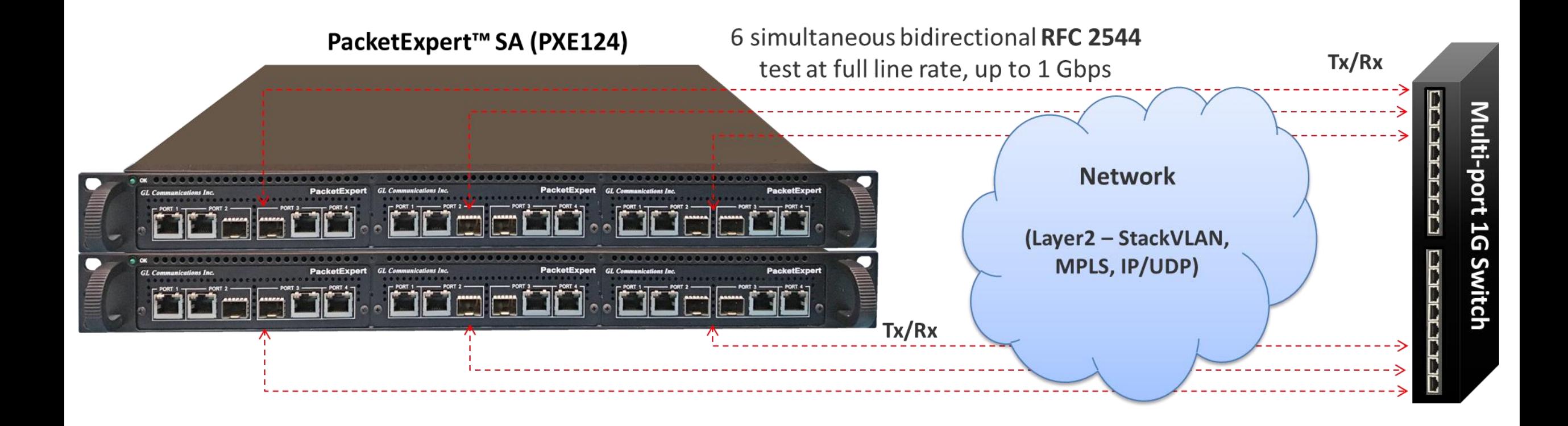

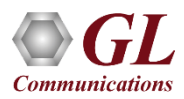

## **Highlights**

- Throughput, back-to-back, latency and frame loss testing supporting uni-directional and bi-directional traffic between ports
- Supports RFC 2544 on electrical / optical (1000Mbps) ports
- Includes various parameter configurations such as Test Selection, Frame Sizes selection, Unidirectional/Bidirectional, Number of trials, Trial Duration, and many more
- User-defined options to configure various packet header parameters, like MAC addresses, IP addresses, UDP ports, VLAN ID, MPLS Labels, and more
- Results are displayed in both tabular as well as graphical format

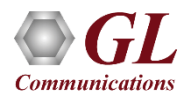

#### Global Configurations

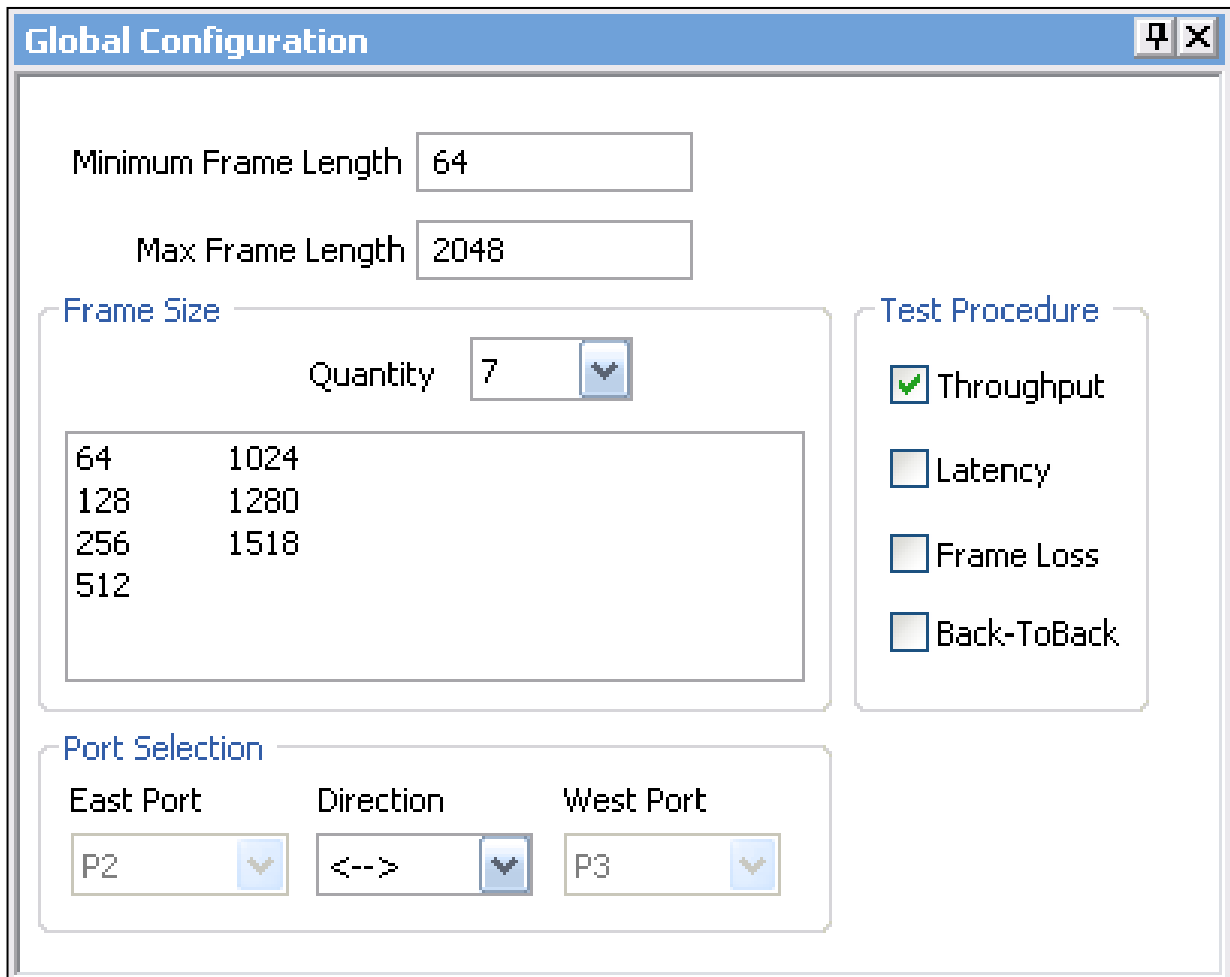

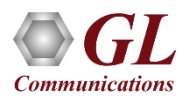

#### Individual Test Configuration Details

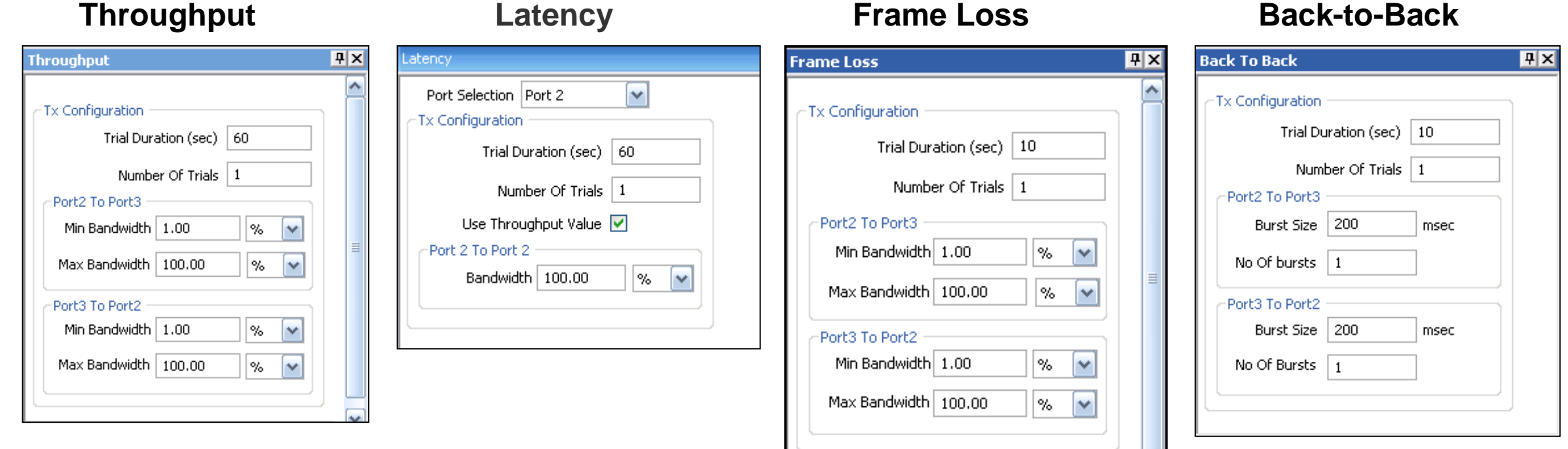

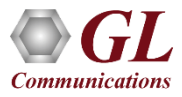

#### **Results**

• **Throughput** – Both relative

(% of link speed) and absolute (in Mbps) throughput values are displayed

- **Latency** displayed in **Microseconds**
- **Back-to-Back** Displayed in Frames/Burst
- **Frame Loss**  Displays the Frame Loss Rate (in %) against attempted Frame Rate (in % of link speed)

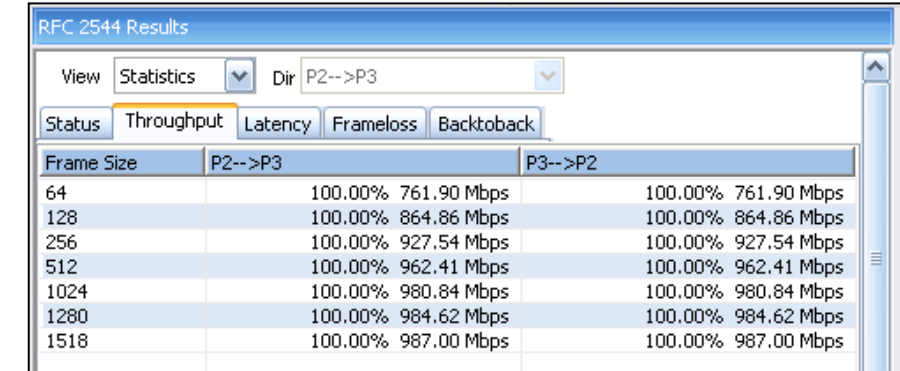

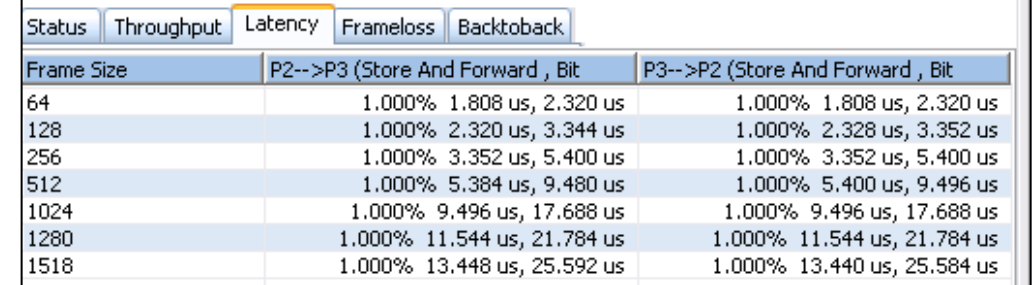

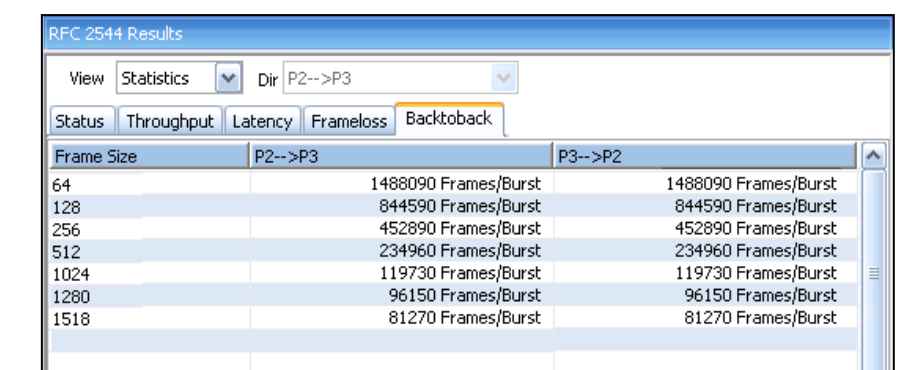

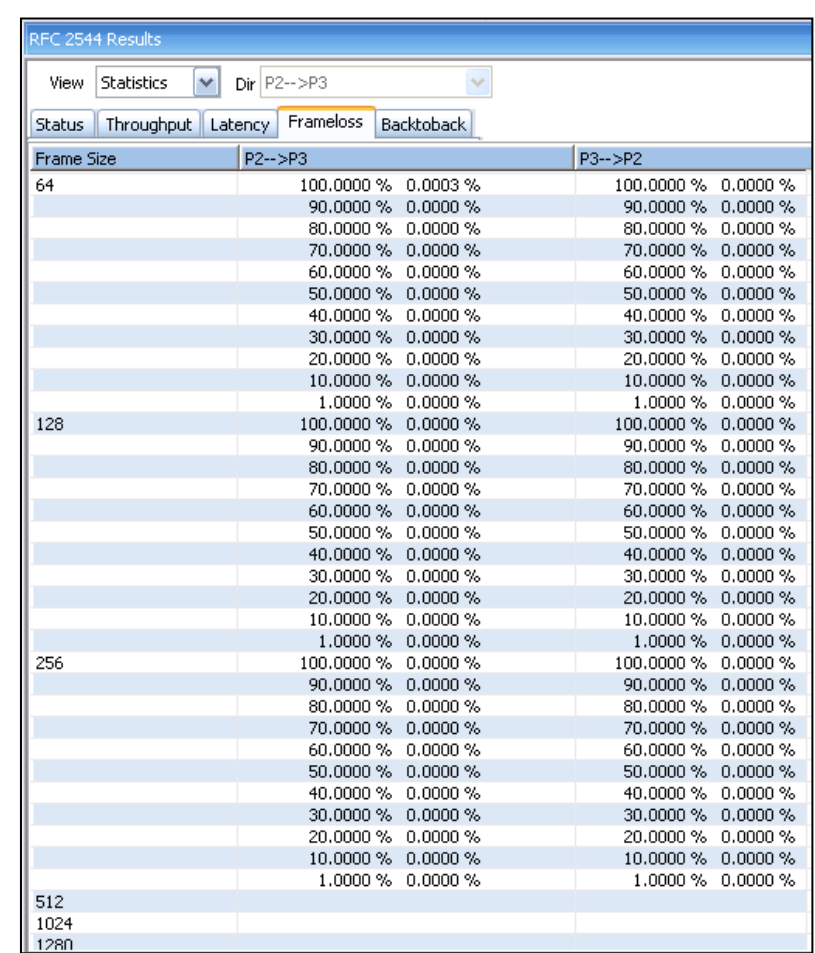

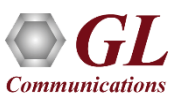

#### Graphs

#### **Throughput**

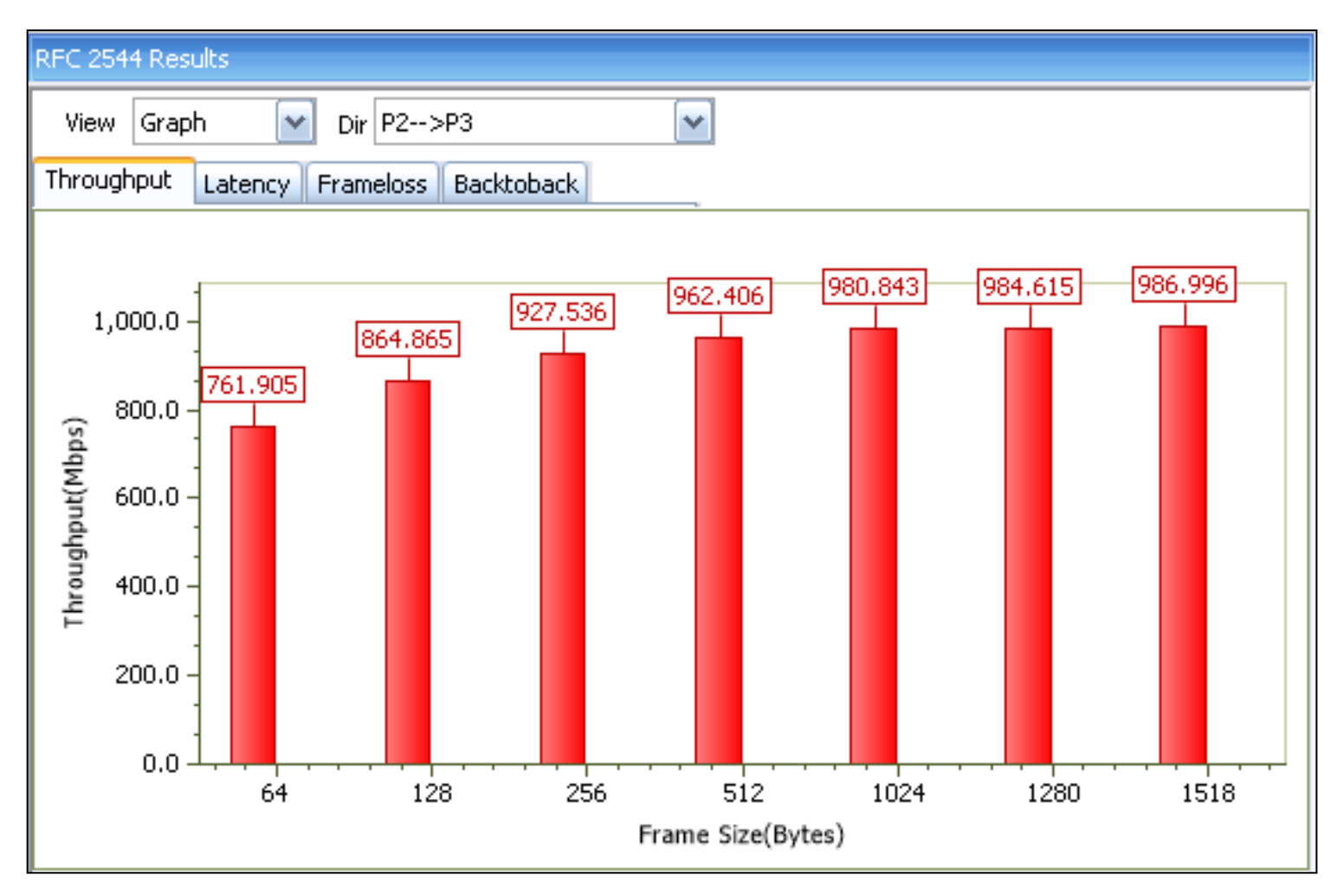

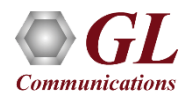

#### Graphs (Contd.)

#### **Store And Forward Latency <b>Bit Forward Latency**

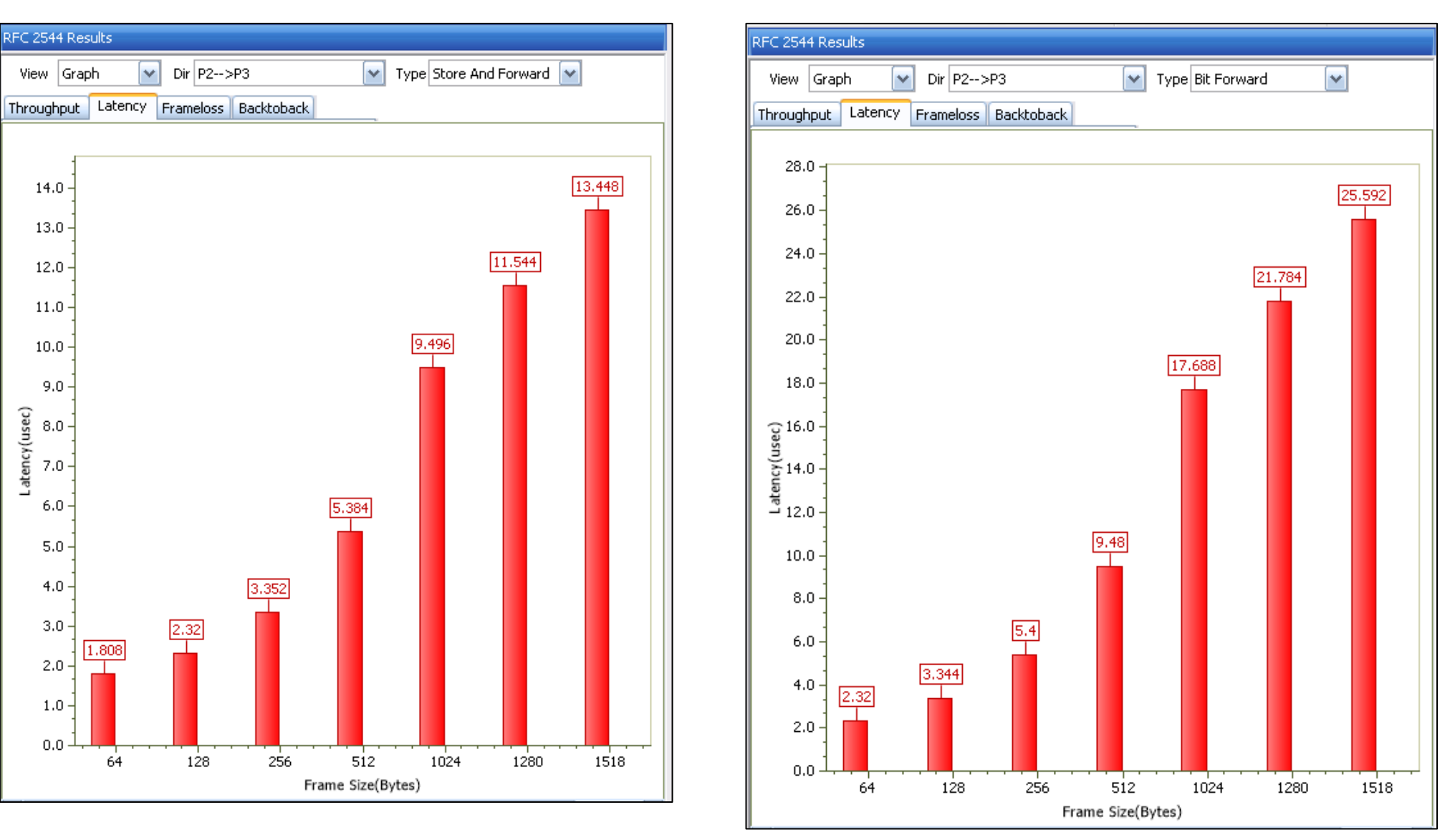

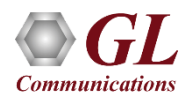

#### Graphs (Contd.)

#### **Back-to-Back Frame Loss**

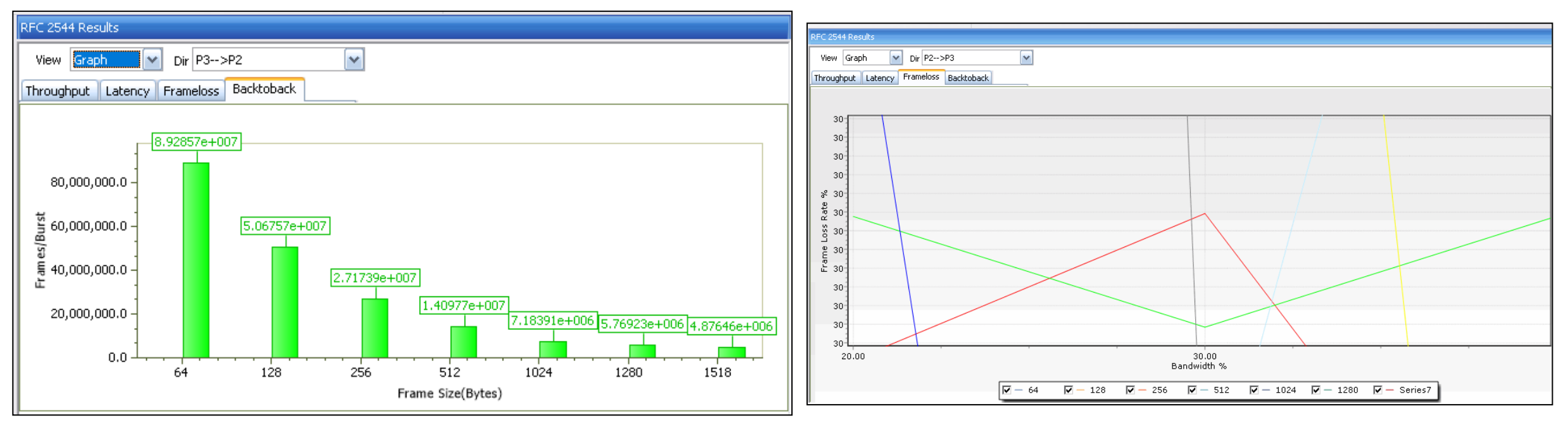

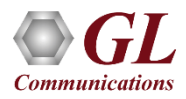

#### Port Statistics

- Per port detailed statistics are provided
	- ➢ Tx / Rx Frame count
	- ➢ Number of Bytes transmitted & received
	- ➢ Tx & Rx Frame Rate
	- ➢ Broadcast, Multicast, Control, VLAN, Pause Frame count
	- ➢ Frame count for byte lengths 64/65-127
	- ➢ MPLS and VLAN Frame count for various stack level
	- ➢ IPv4/ UDP packet count
	- ➢ Oversized / Undersized Error frame count
	- ➢ FCS error count
	- ➢ IP/UDP checksum error count and others

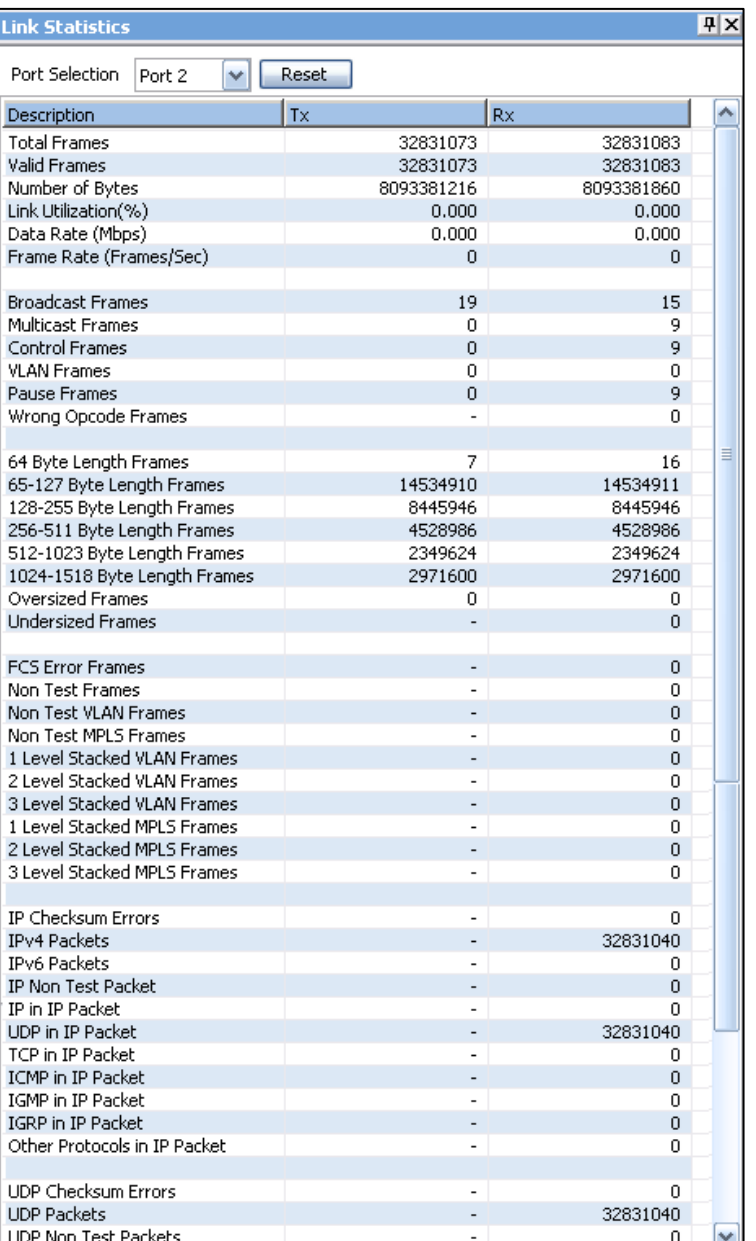

#### Generate Reports

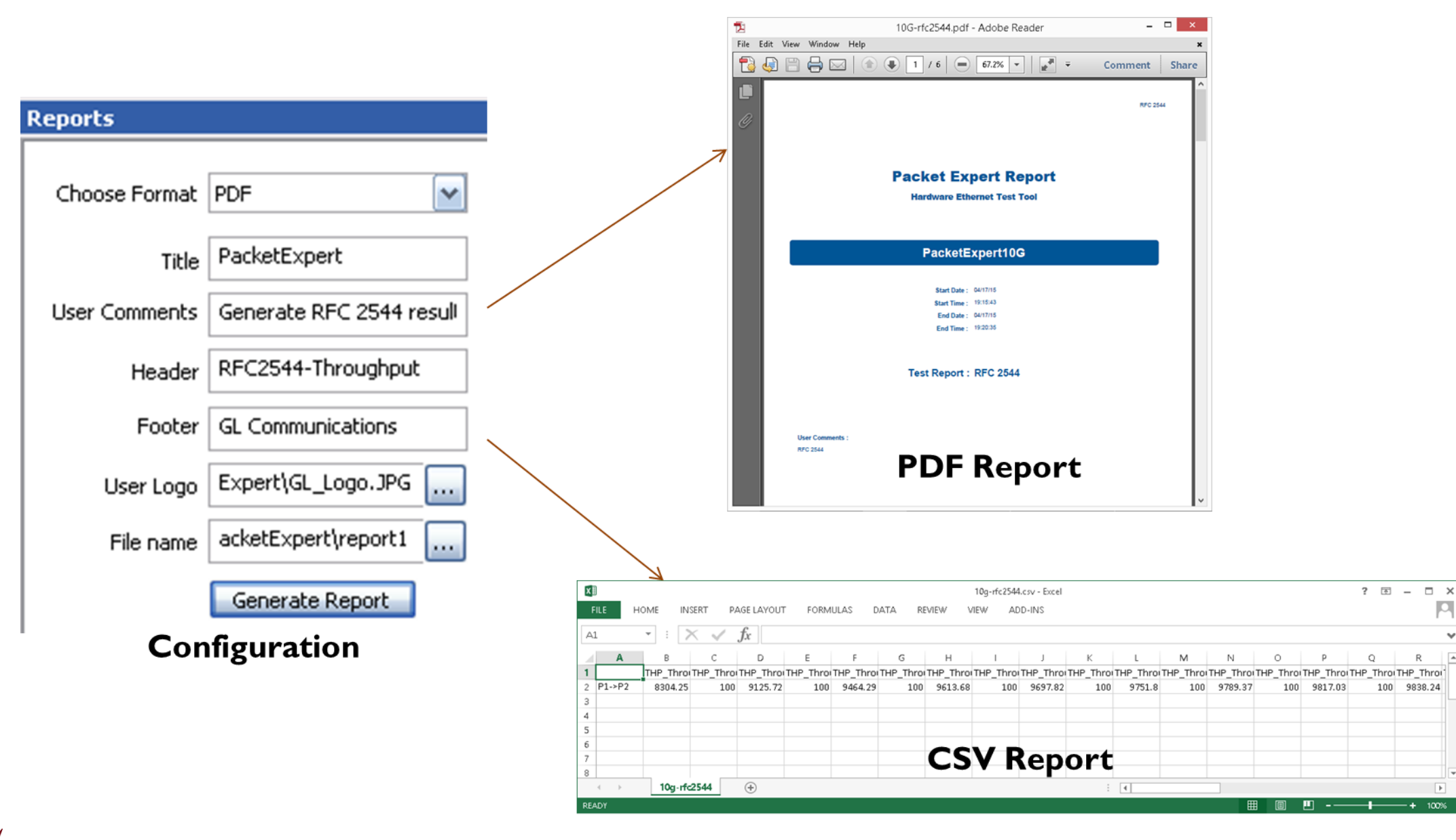

 $\Box$ 

 $\overline{\phantom{a}}$ 

Ŵ

# Command Line Interface (CLI)

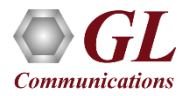

#### APIs for Test Automation and Remote Access

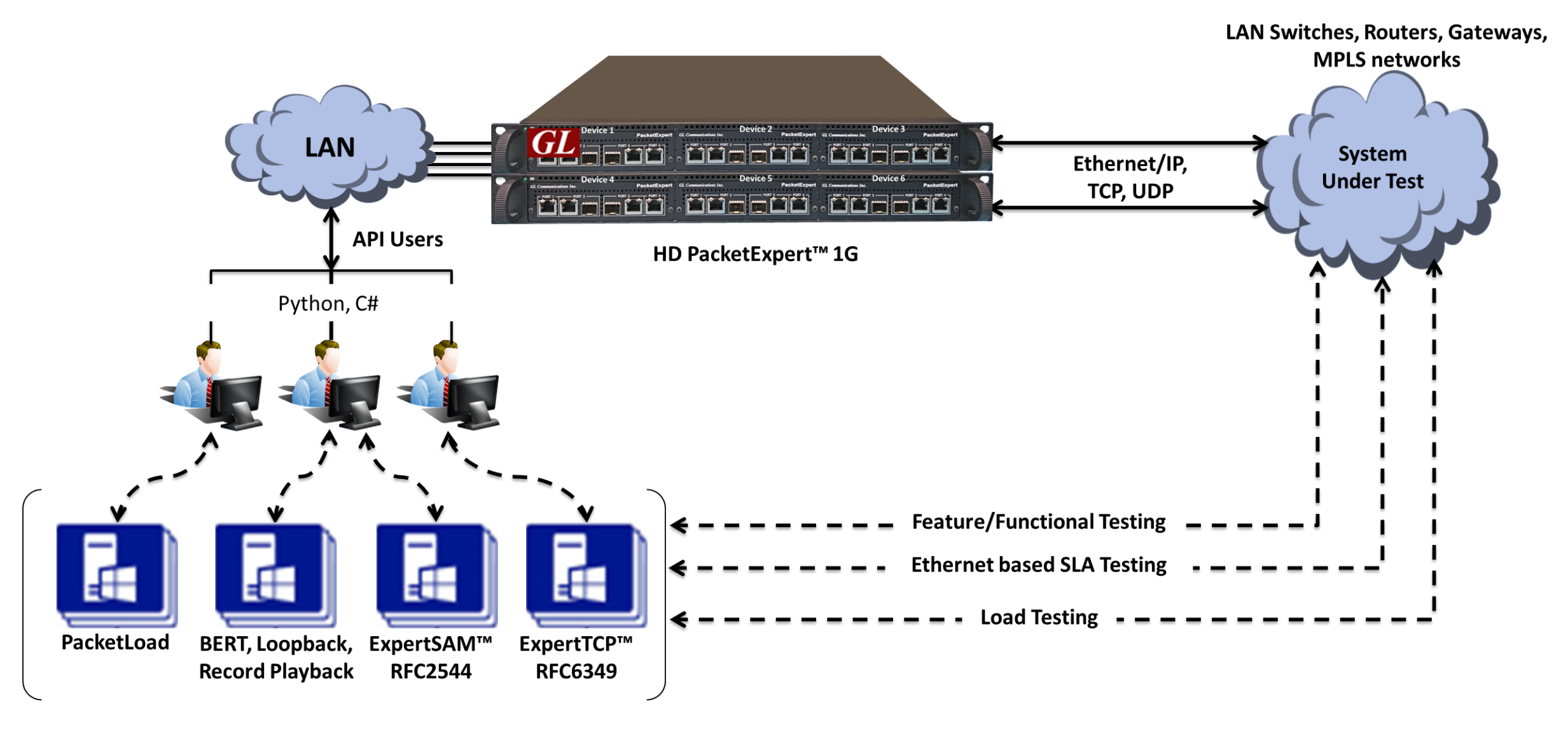

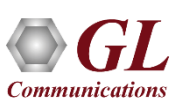

#### MAPS<sup>™</sup> CLI Client/Server Architecture

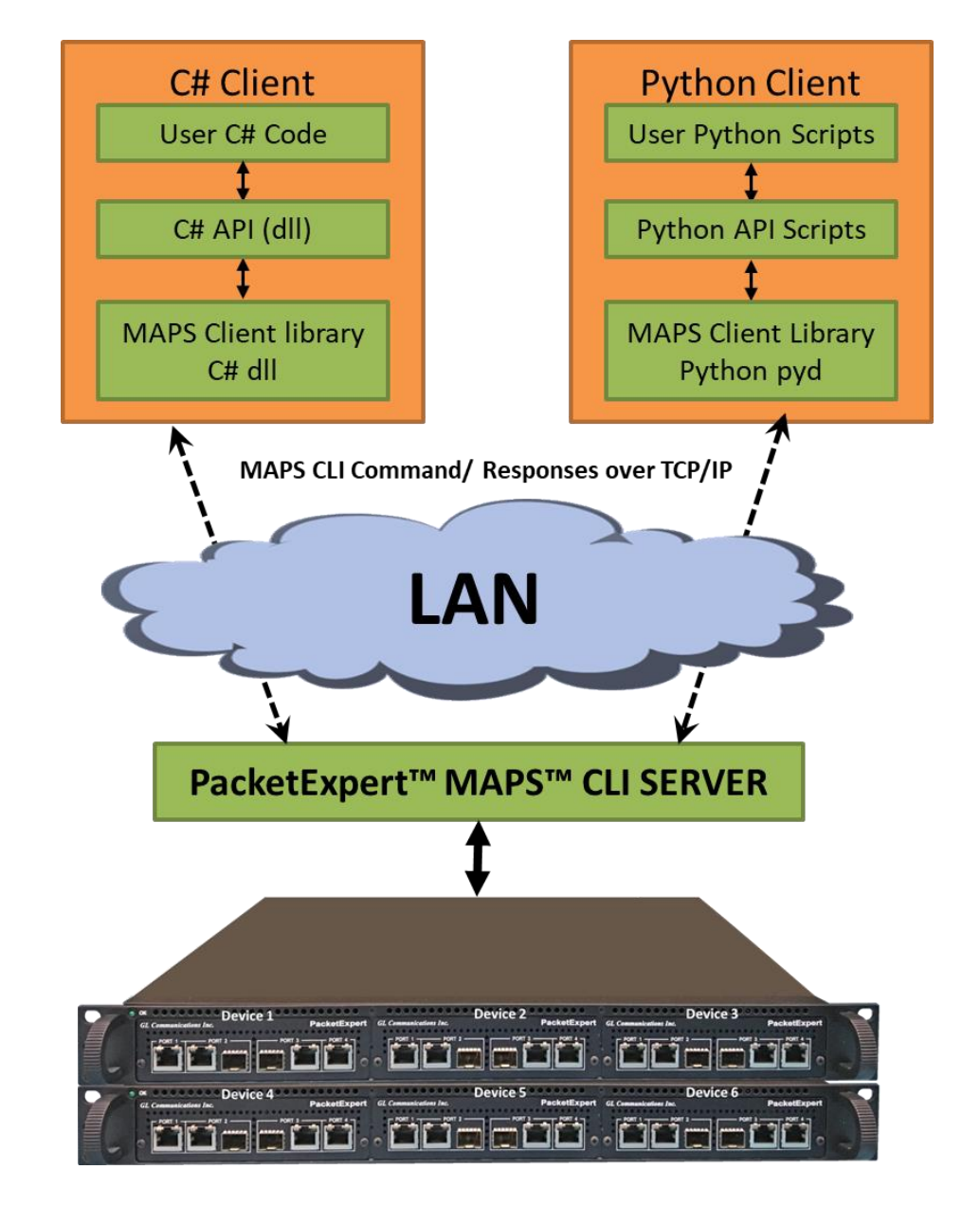

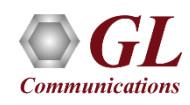

## Working Principle of MAPS™ CLI

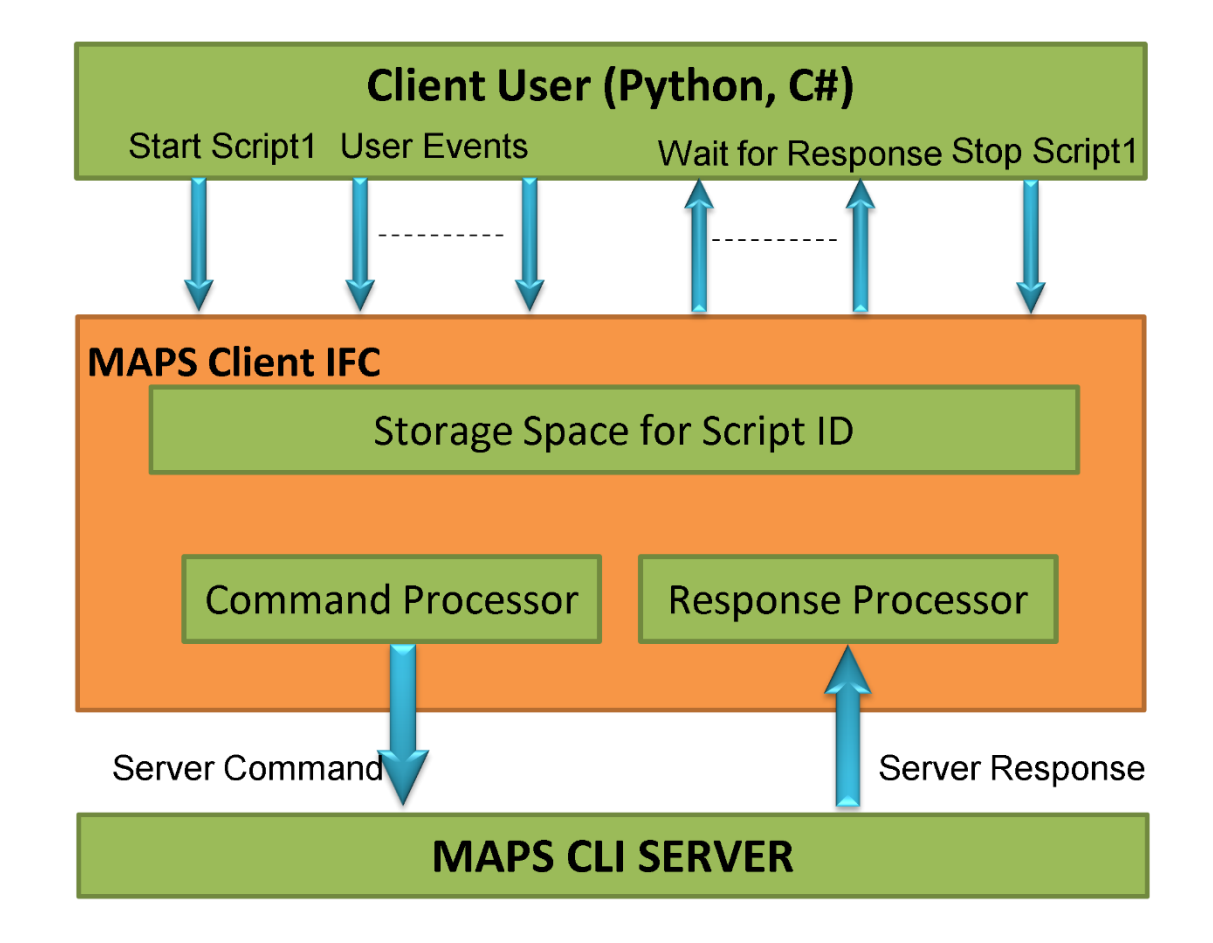

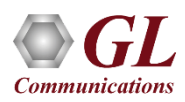

#### **MAPS™ CLI Server**

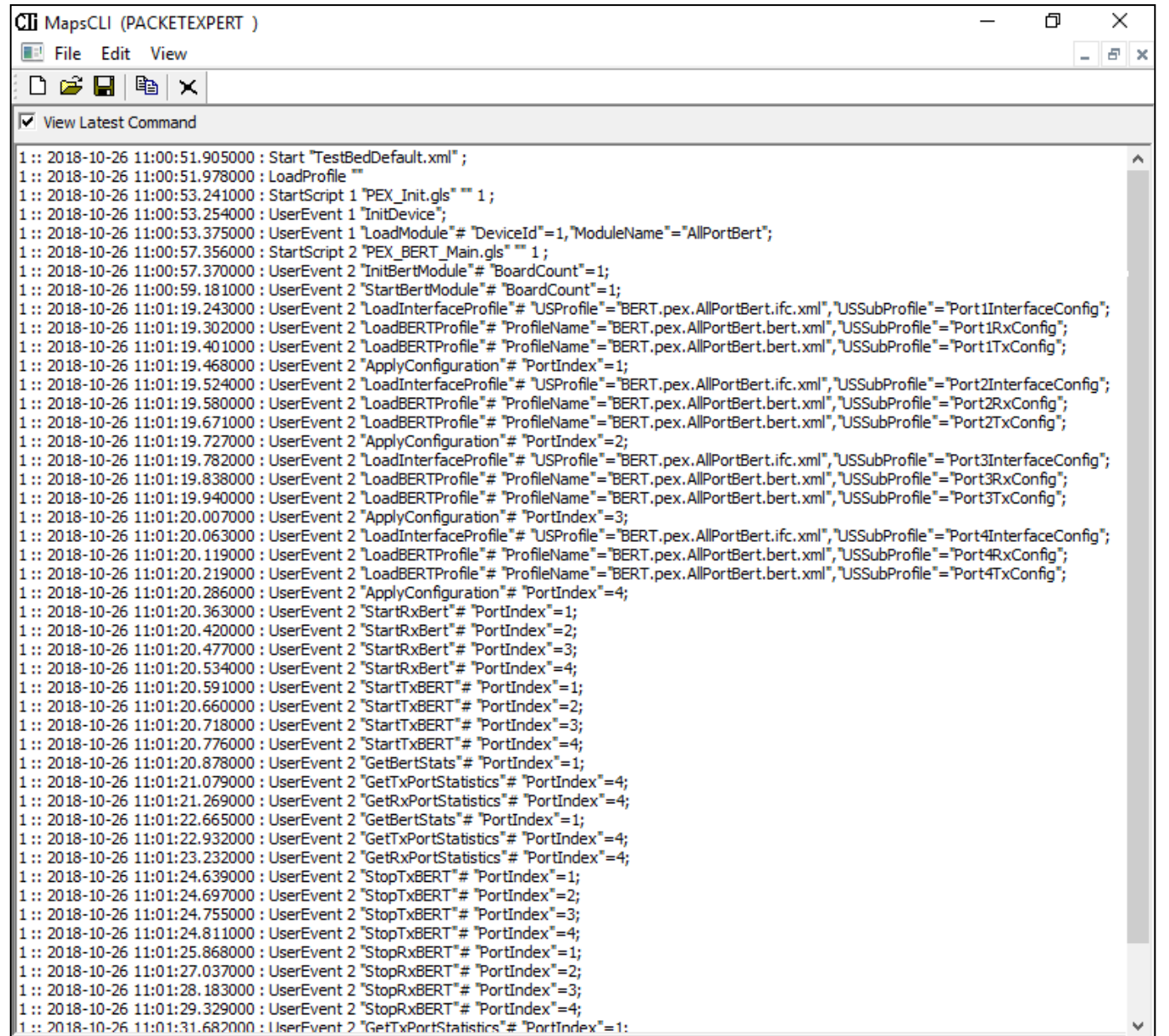

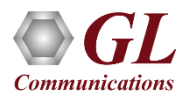

#### Executing Sample C# Client

C:\Program Files\GL Communications Inc\PacketExpertPxeClient\C#\AllPortBert\_ConsoleApplication.exe

Port3 Traffic Status: Rx Traffic Sync Status: InSync Bit Error Status: No Error Out Of Sequence Status: No Error **BERT Status: Sync** BERT Test Time: 00:00:18 Bits Received: 17 012 794 104 Bit Error Count: 0 Bit Error Rate: 0.000E+00 Bit Error Seconds: 0 Sync Loss Count: 0 Sync Loss Seconds: 0 Out of Sequence Count: 0 Out of Sequence Seconds: 0 Error Free Seconds: 19

#### Port4

Traffic Status: Rx Traffic Sync Status: InSync Bit Error Status: No Error Out Of Sequence Status: No Error **BERT Status: Sync** BERT Test Time: 00:00:18 Bits Received: 17 071 621 200 Bit Error Count: 0 Bit Error Rate: 0.000E+00 Bit Error Seconds: 0 Sync Loss Count: 0

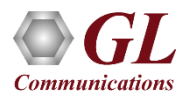

#### PacketExpert™ Integration with LabVIEW using C# Client

**PacketExpert Integration with LabVIEW**

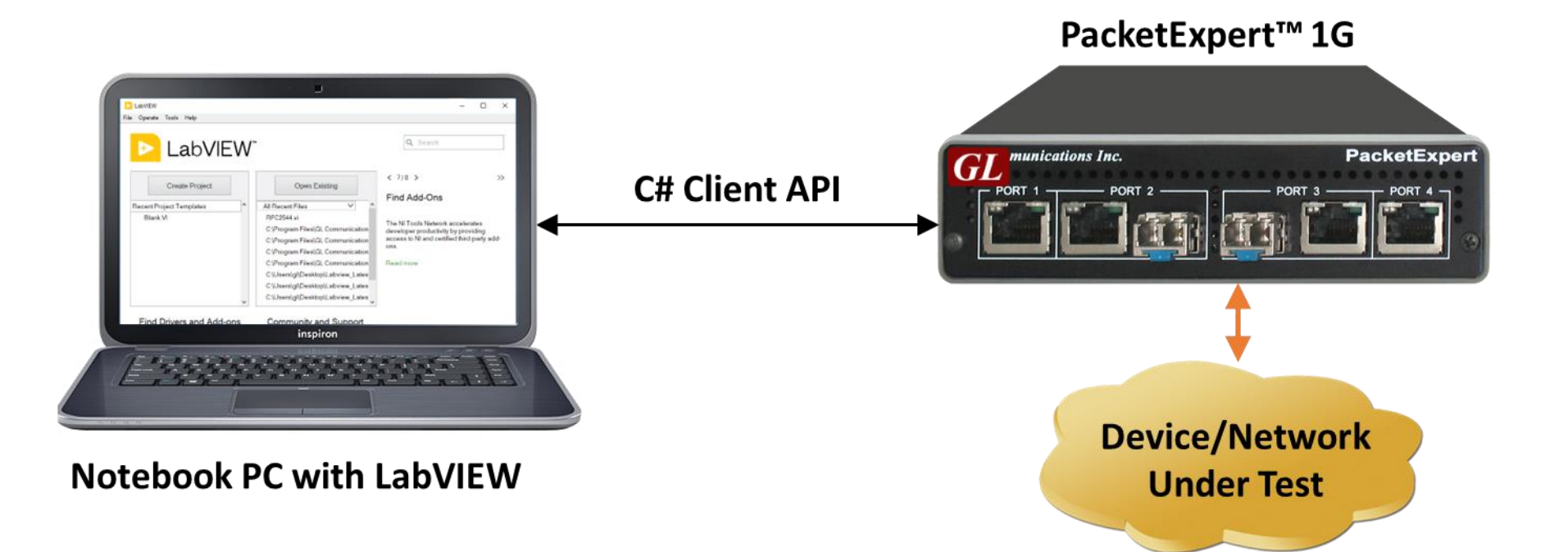

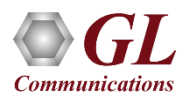

#### PacketExpert™ Integration with LabVIEW using C# Client

AllPortBert.vi Front Panel\*  $\Box$  $\times$ File Edit View Project Operate Tools Window Help  $\begin{array}{c} \mathbf{Q} & \mathbf{Q} \end{array}$ ☆ @ ● II 15pt Application Font ▼ 品 · 品 · 書 · 的 · Search All Port Bert Configuration | Interface Details | Bert Results | Tx Rx Statistics | Report **BERT Results** Port 1 Port 2 Port 3 Port 4 **Traffic Status** No Rx Traffic No Rx Traffic No Rx Traffic Idle Sync Status Idle InSync InSync InSync **Bit Error Status** No Error No Error No Error Idle Out Of Sequence Status No Error No Error No Error Idle **BERT Status** Idle Sync Sync Sync **BERT Test Time** 00:01:59 00:01:59 00:01:59 00:01:59 **Bits Received** 111 866 884 800 111 852 627 584 111 861 928 832 111 863 056 256 **Bit Error Count** I٥ **Bit Error Rate** 0.000E+00  $0.000E + 00$ 0.000E+00 0.000E+00 **Bit Error Seconds** Sync Loss Count Sync Loss Seconds  $\mathsf{I}$  $\mathbf{0}$  $\overline{0}$ Out Of Sequence Count lo  $\mathsf{I}$  $\mathbf{0}$ Out Of Sequence Seconds  $\overline{0}$  $\circ$ **Error Free Seconds** 119 119 119 119 Evaluation  $\le$  $\,$ 

#### **BERT Results**

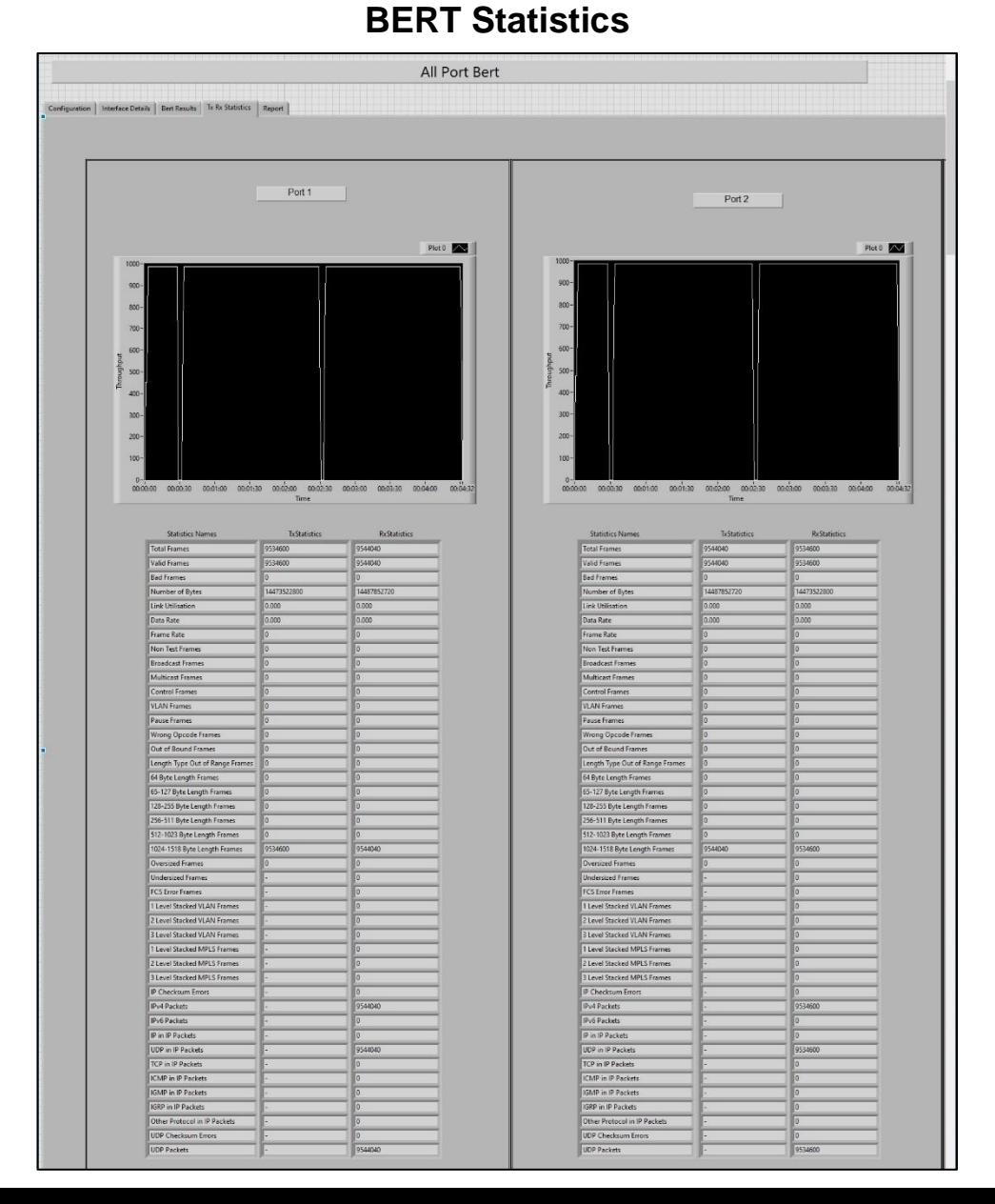

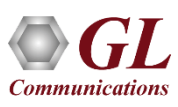

#### Executing Sample Python Script

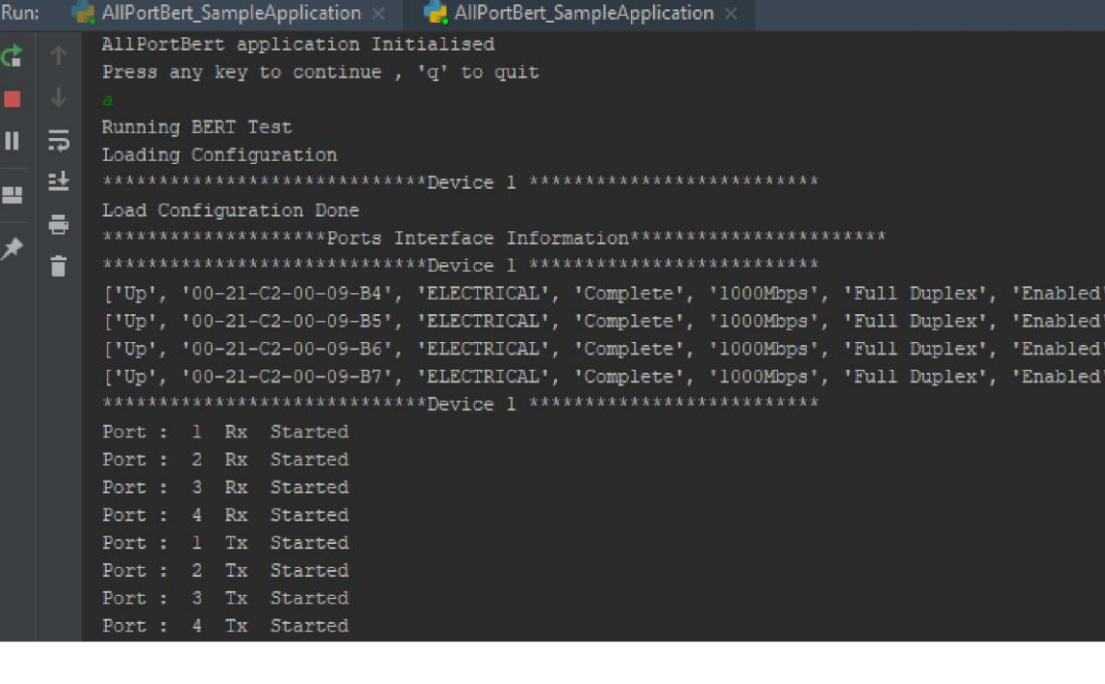

#### Port: 4 Tx Started \*\*\*\*\*\*\*\*\*\*\*\*\*\*\*\*\*\*\*\*\*\*\*\*\*\*\*\*\*Device 1 \*\*\*\*\*\*\*\*\*\*\*\*\*\*\*\*\*\*\*\*\*\*\*\*\*\*\*

Bert Results of Port 1 [{'Traffic Status': 'Rx Traffic'}, {'Sync Status': 'InSync'}, {'Bit Error Status': 'No Error'}, {'Out Of Sequence Status': 'No Error'}, {'BERT Status': 'Sync'}, {'BERT Test Time': '00:00:07'}, {'Bits Received': '5 226 410 336'}, {'Bit Error Count': '0'}, {'Bit Error Rate': '0.000E+00'}, {'Bit Error Seconds': '0'}, {'Sync Loss Count': '0'}, {'Sync Loss Seconds': '0'}, {'Out of Sequence Count': '0'}, {'Out of Sequence Seconds': '0'}, {'Error Free Seconds': '7'}]

Bert Results of Port 2 [{'Traffic Status': 'Rx Traffic'}, {'Sync Status': 'InSync'}, {'Bit Error Status': 'No Error'}, {'Out Of Sequence Status': 'No Error'}, {'BERI Status': 'Sync'}, {'BERT Test Time': '00:00:07'},

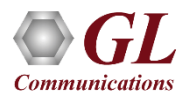

# Thank you

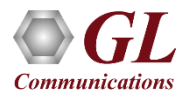